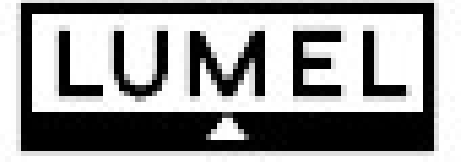

# **2-канальный модуль логических/импульсных входов типа SM3**

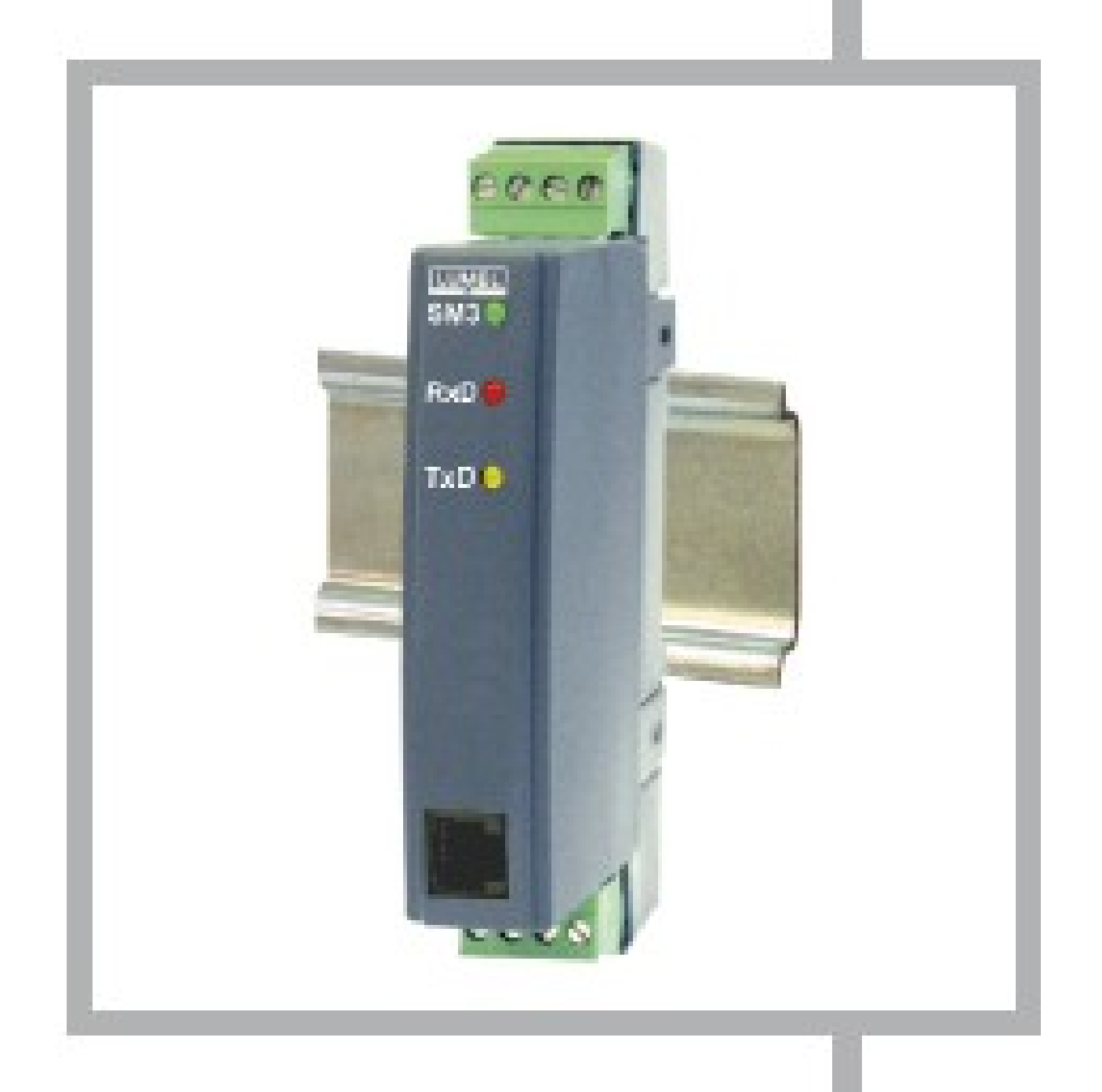

# **Руководство по эксплуатации**

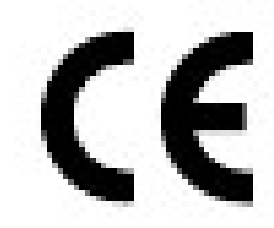

 $\overline{2}$ 

### **Содержание**

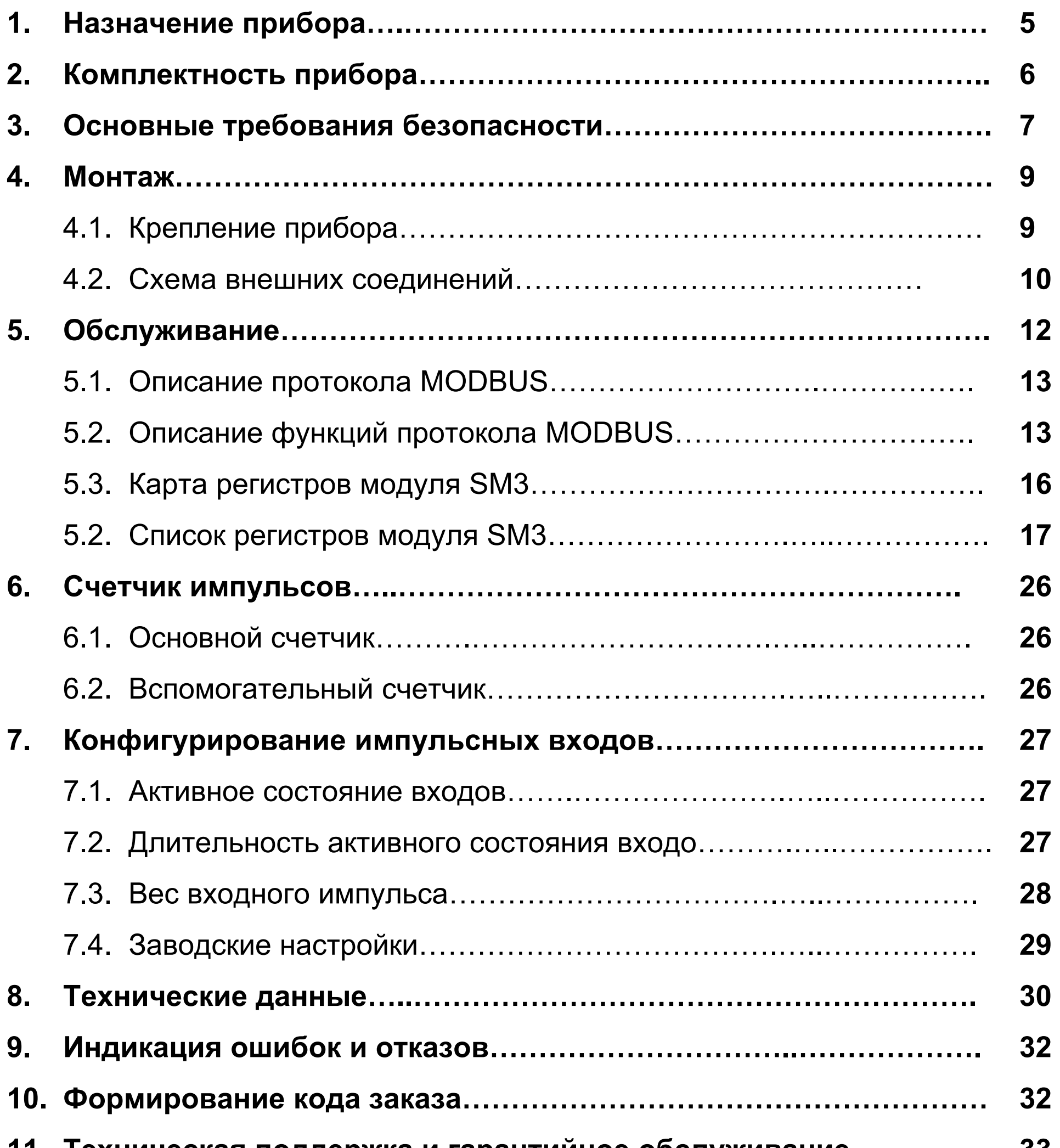

**11. Техническая поддержка и гарантийное обслуживание………….. 33** 

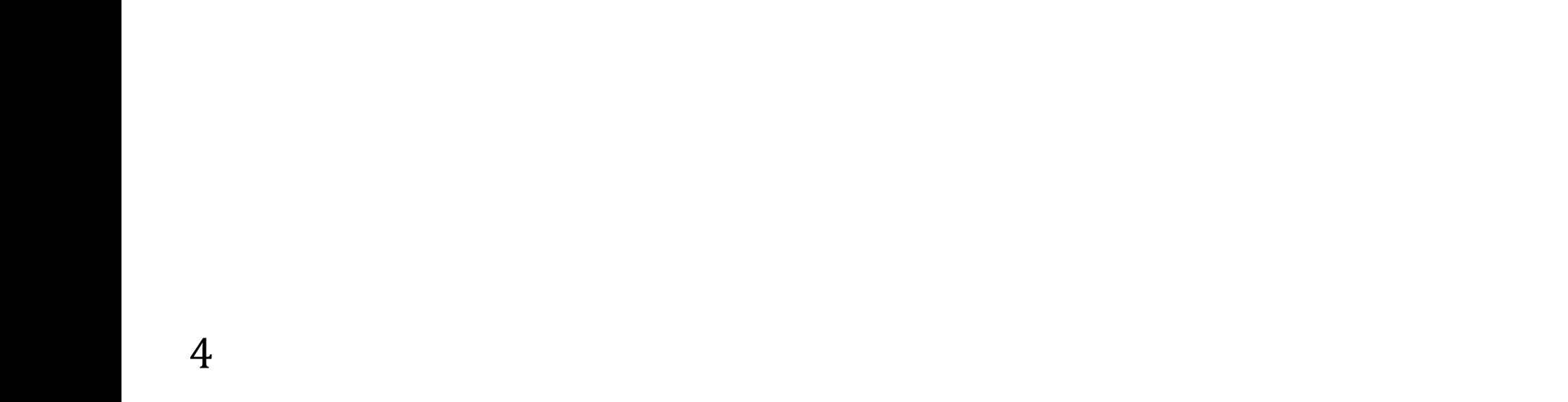

## **1. НАЗНАЧЕНИЕ ПРИБОРА**

### • **Модуль логических входов**

Модуль типа SM3 с двумя логическими входами предназначен для сбора логических состояний входов и дальнейшей их передачи в компьютерные промышленные системы через порт RS-485.

Модуль типа SM3 имеет два логических входа и интерфейс RS-485 с протоколом передачи данных MODBUS RTU и ASCII.

Порты RS-485 и RS-232 гальванически изолированы от цепей входных сигналов и питания.

Программирование модуля возможно с помощью порта RS-485 или RS-232. В комплекте поставки модуля SM3 имеется кабель для соединения с персональным компьютером (RS-232).

#### **Параметры модуля:**

- два логических входа,

- интерфейс RS-485 c протоколом передачи данных MODBUS RTU и ASCII для работы в компьютерных системах с визуализацией данных с помощью светодиодов, находящихся на передней панели модуля,

- свободно устанавливаемая скорость передачи данных: 2400, 4800, 9600, 19200, 38400 бит/с.

### • **Модуль как преобразователь импульсов**

Модуль типа SM3, работающий как преобразователь импульсов, предназначен для соединения измерительных устройств, оснащенных импульсными входами, например, счетчиков электроэнергии, тепла, газа, потока с компьютерными системами. Также модуль SM3 позволяет осуществлять удаленное считывание состояний счетчиков в автоматизированных системах учета.

Модуль SM3 имеет 2 импульсных входа и интерфейс RS-485 с протоколом передачи данных MODBUS RTU и ASCII, обеспечивающий возможность использования модуля в таких компьютерных системах, как LUMEL-3000, Wizcon, Fix, In Touch, Genezsis 32 (Iconics) и других программах визуализации.

### **Параметры преобразователя:**

- два импульсных входа, независимо конфигурируемых:
	- программирование активности состояния входов (высокий или низкий уровень входного напряжения),

- счет импульсов до значения 4.294.967.295 с защитой от сброса со стороны
- программируемый фильтр входных импульсов с предельным временем длительности (отдельно для высокого и низкого уровня),
- 
- энергонезависимые регистры для записи веса считываемых импульсов,
- вспомогательные счетчики импульсов с возможностью произвольного сброса,
- сферы применения,

- 4 независимых регистра с распределением считанных импульсов с учетом их Becob,

- интерфейс RS-485 с протоколом передачи данных MODBUS RTU и ASCII, обеспечивающий возможность использования МОДУЛЯ в компьютерных системах с визуализацией данных с помощью светодиодов, находящихся на передней панели модуля,
- свободно устанавливаемая скорость передачи данных: 2400, 4800, 9600, 19200, 38400 бит/с.
- разъем RJ для программатора на передней панели модуля (TTL),
- несколько способов задания параметров передачи данных:
	- с помощью программатора через интерфейс RJ на передней панели модуля,
	- со стороны сферы применения, с помощью RS-485,
- хранение информации о состояниях счетчика в энергонезависимой памяти вместе с контрольной суммой CRC,
- подсчет отключений напряжения питания,
- распознавание аварийных состояний.

### 2. КОМПЛЕКТНОСТЬ ПРИБОРА

- модуль SM3.................................. 1 шт.
- руководство по эксплуатации.........1 шт.
- 
- заглушка для гнезда RS-232...........1 шт.
- RS-232 кабель для подключения

6

При распаковывании прибора необходимо убедиться, что тип прибора и код исполнения соответствуют вашему заказу.

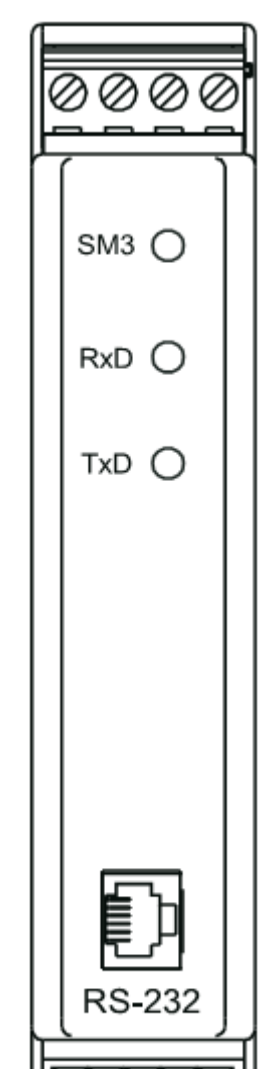

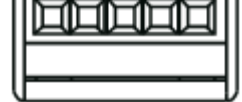

#### Рис.1. Внешний вид модуля SM3

## **3.ОСНОВНЫЕ ТРЕБОВАНИЯ БЕЗОПАСНОСТИ**

### **В Руководстве по эксплуатации встречаются следующие знаки:**

### **ПРЕДУПРЕЖДЕНИЕ!**

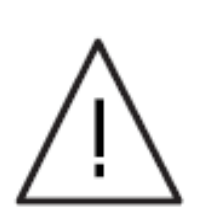

Предупреждение о потенциально опасной ситуации. Исключительно важно. Необходимо ознакомиться с информацией, помеченной данным знаком, ПЕРЕД включением измерительного прибора в сеть. Игнорирование сообщений под данным знаком может привести к серьезным травмам персонала и порче оборудования.

### **ВАЖНО!**

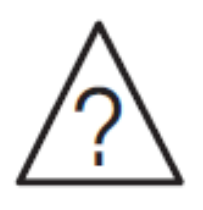

Важная информация, облегчающая работу с прибором. Особенно необходимо обратить внимание на информацию под данным знаком в случае, если функционирование измерительного прибора не соответствует ожиданиям.

Неавторизованное вскрытие корпуса прибора, использование прибора не по назначению, некорректная установка и неправильное использование прибора может привести к травматизму персонала или порче прибора.

**При игнорировании сообщений под данным знаком могут возникнуть сложности в работе с измерительным прибором!** 

По технике безопасности модуль типа SM3 отвечает требованиям стандарта EN 61010-1.

Транспортировка, монтаж, подключение и техническое обслуживание прибора должны выполняться квалифицированным персоналом. Следует обратить внимание на соблюдение всех имеющихся национальных правил безопасности.

**Для обеспечения безопасности эксплуатации необходимо соблюдение следующих условий:** 

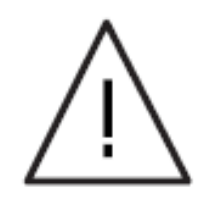

Согласно основным требованиям безопасности эксплуатации под квалифицированным персоналом понимаются лица, знакомые с правилами монтажа, сборки, эксплуатации и обслуживания данного прибора, а также имеющие

### **1. Общие положения**

Модуль типа SM3 предназначен для использования в измерительных системах.

Гнездо RS-232 предназначено только для подключения устройства, работающего по протоколу MODBUS (рис.5). По окончании сеанса эксплуатации модуля гнездо RS-232 необходимо закрыть специальной заглушкой, которая входит в комплект поставки модуля.

Для получения более детальной информации просьба обратиться к руководству по эксплуатации.

Запрещено подключать модуль к сети через автотрансформатор.

соответствующие квалификации, необходимые для занимаемой должности.

### **2. Транспортировка, хранение**

Просьба ознакомиться с требованиями по транспортировке, хранению и эксплуатации прибора. Необходимые условия окружающей среды приведены в разделе "Технические данные".

### **3. Монтаж**

▪ Модуль типа SM3 подлежит монтажу согласно правилам и инструкциям, приведенным в данном Руководстве по эксплуатации.

При монтаже необходимо обеспечить правильное обращение с прибором и не подвергать прибор механическому воздействию.

Не сгибать составляющие прибора и не изменять расстояний между различными цепями прибора.

Не прикасаться к электронным компонентам и клеммам прибора.

Прибор может содержать компоненты, чувствительные к электростатическому разряду, которые могут быть легко повреждены при ненадлежащем использовании прибора.

В случае наличия отдельного кабеля защитного заземления необходимо подключить его до подачи питания прибора.

При эксплуатации прибора необходимо соблюдать все соответствующие национальные правила техники безопасности для предотвращения несчастных случаев.

▪ **Запрещено повреждать или уничтожать любые электронные компоненты прибора по причине возможного вреда для здоровья!** 

Электромонтаж должен осуществляться согласно соответствующим правилам (относительно взаиморасположения проводов, использования предохранителей, соблюдения фазности соединений). Дополнительную информацию можно получить из данного руководства по эксплуатации.

#### **4. Электрические соединения прибора**

Перед включением модуля проверить правильность подключения его к сети.

В документации содержится информация о правилах установки в соответствии с нормами электромагнитной совместимости (экранирование, заземление, фильтры и типы электрических проводов). Данная информация может быть применена ко всей продукции, маркированной CE.

Производители измерительного оборудования и встраиваемых устройств несут ответственность за соответствие пороговых значений приборов нормам электромагнитной совместимости.

Измерительные системы, включающие модули типа SM3, должны быть оснащены защитными устройствами согласно соответствующему стандарту и

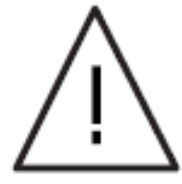

- После отключения питания прибора запрещено прикасаться к активным компонентам и клеммам питания прибора, т.к. конденсаторы могут хранить электростатический заряд.
- Корпус прибора должен быть закрыт во время работы прибора.

Необходимо ознакомиться с документацией производителя и изучить все особые моменты безопасного обслуживания прибора в данном руководстве по эксплуатации.

### **5. Эксплуатация прибора**

правилам предотвращения несчастных случаев.

### **6. Техническое обслуживание**

Перед вскрытием корпуса прибора необходимо отключить питание.

**▪ Вскрытие корпуса прибора в течение гарантийного периода может привести к аннулированию гарантийных обязательств производителя.** 

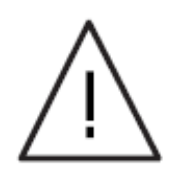

Габаритные размеры корпуса: 22.5 х 120 х 100 мм. К клеммам модуля подсоединяются внешние провода сечением до 2.5 мм<sup>2</sup> (для цепи питания) и до 1.5 мм<sup>2</sup> (для цепи входного сигнала).

### **4. МОНТАЖ**

### **4.1. Крепление прибора**

Модуль типа SM3 предназначен для монтажа на 35 мм DIN-рейку в соответствии со стандартом EN 60715. Корпус преобразователя выполнен из огнеупорного пластика.

На рис.2 представлены внешние габариты и способ крепления прибора.

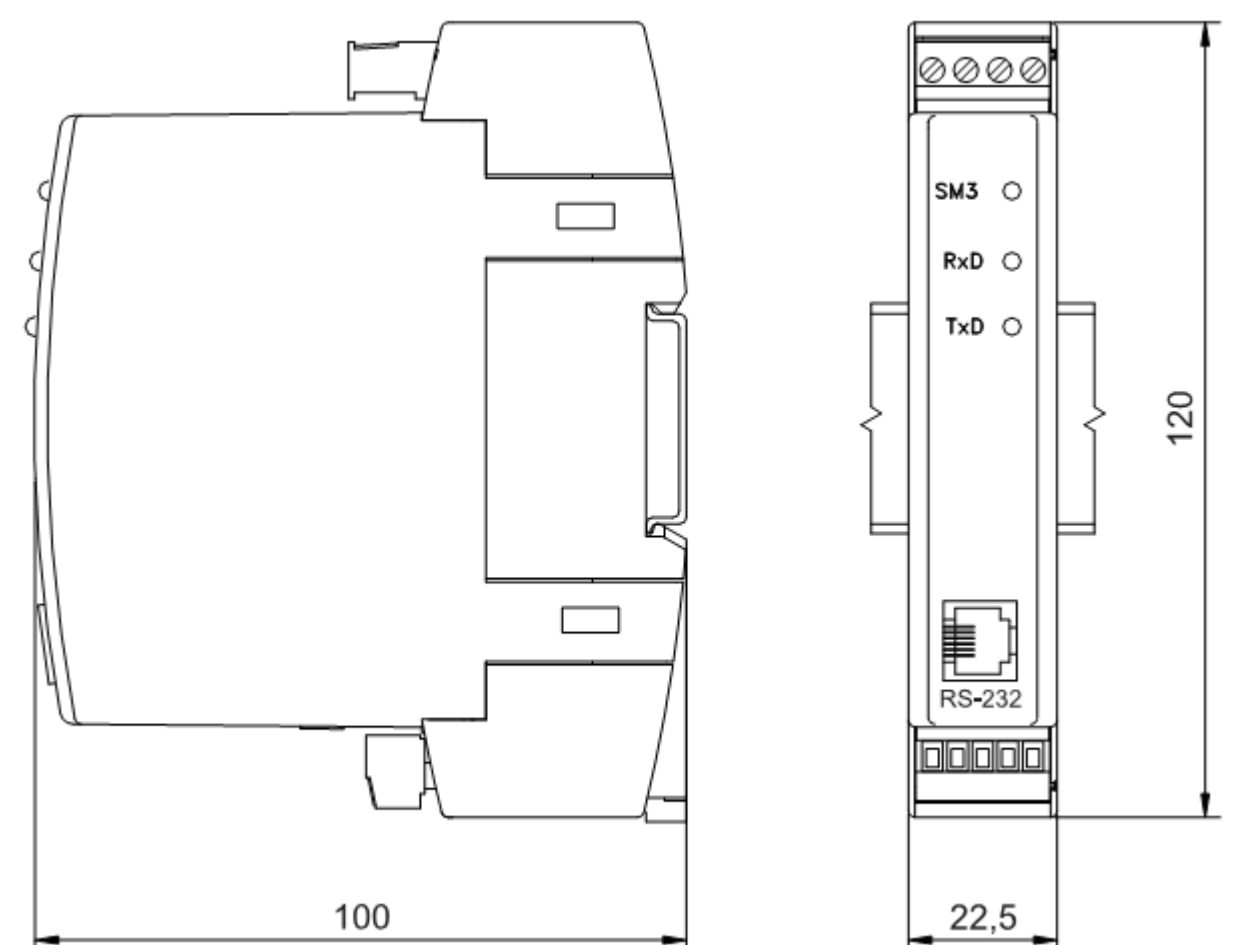

#### *Рис. 2. Габариты и способ крепления модуля SM3*

### **4.2. Схема внешних соединений**

Подключение входных сигналов, питания и интерфейса выполняется согласно рис.3, 4 и 5. Описание клемм подключения представлено в таблице 1. **Важно: следует обратить особое внимание на правильность подключения внешних сигналов (см. таблицу 1).** 

#### *Рис.3. Схема подключения для модуля логических входов SM3*

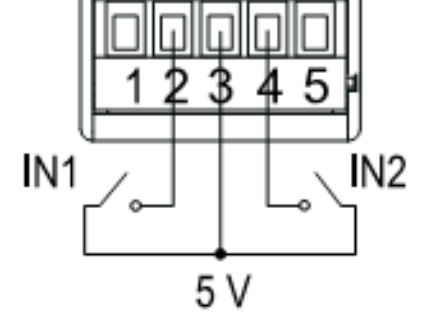

Пример логических входных соединений представлен справа.

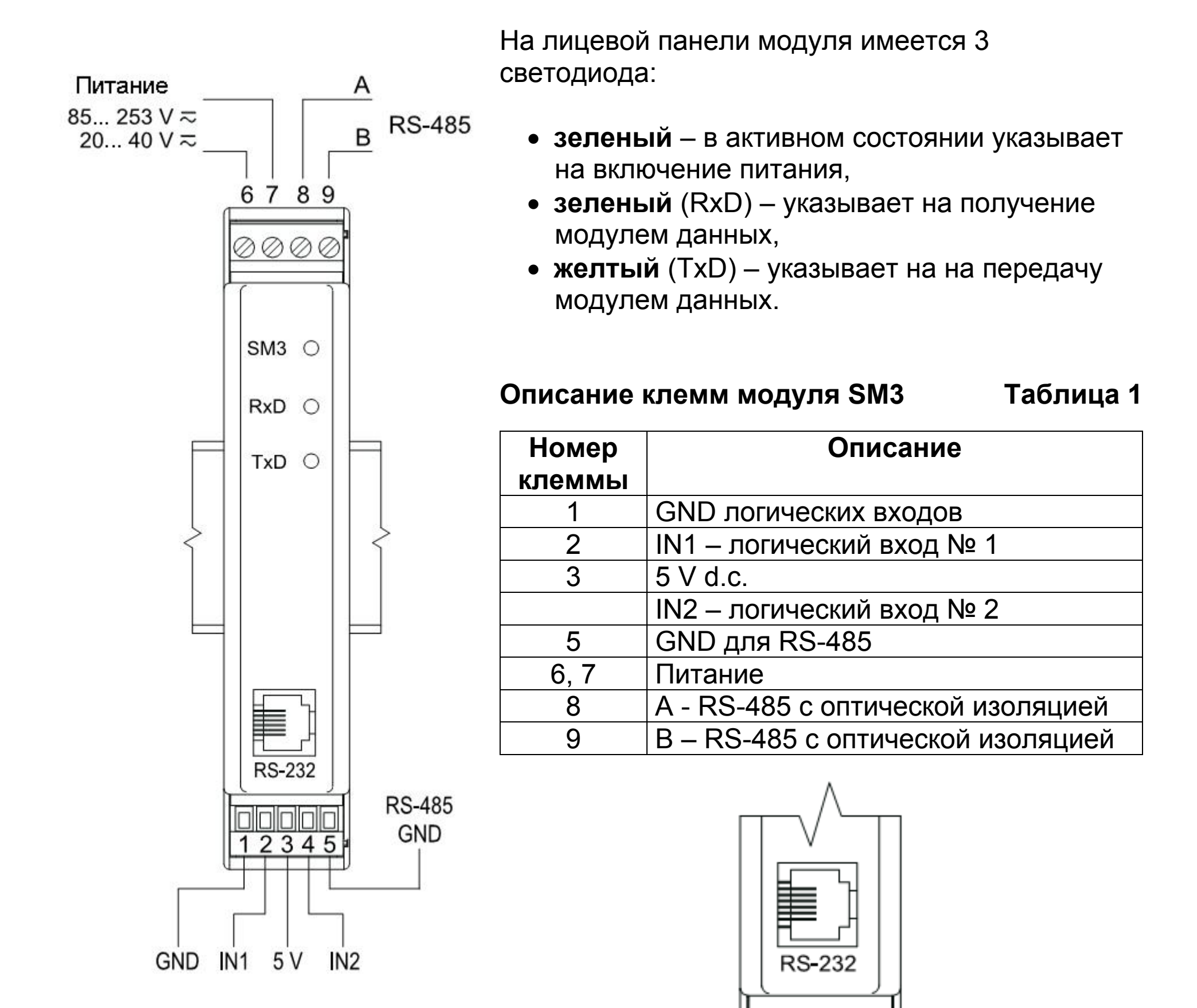

#### *Рис.4. Схема подключения логических входных сигналов*

10

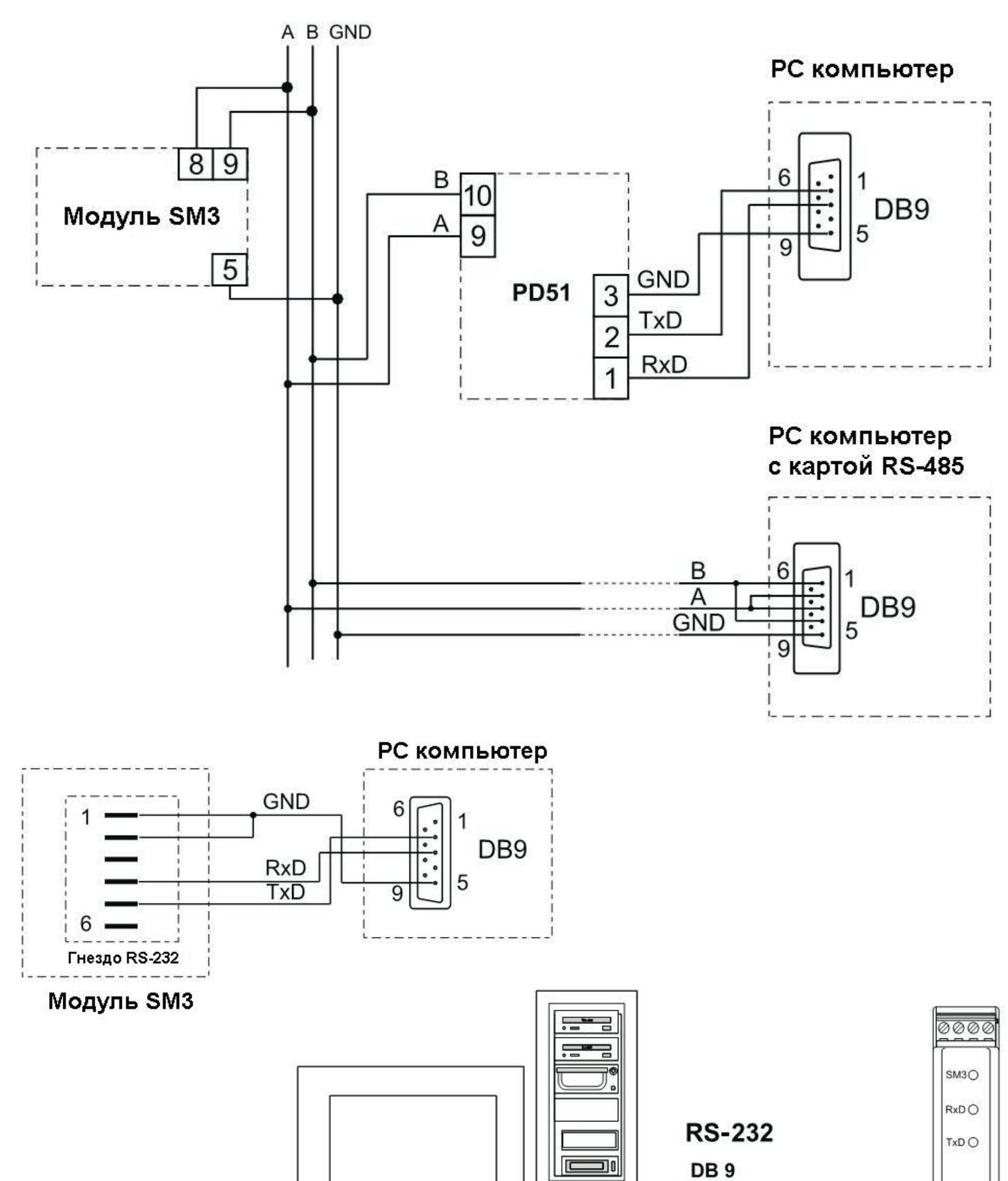

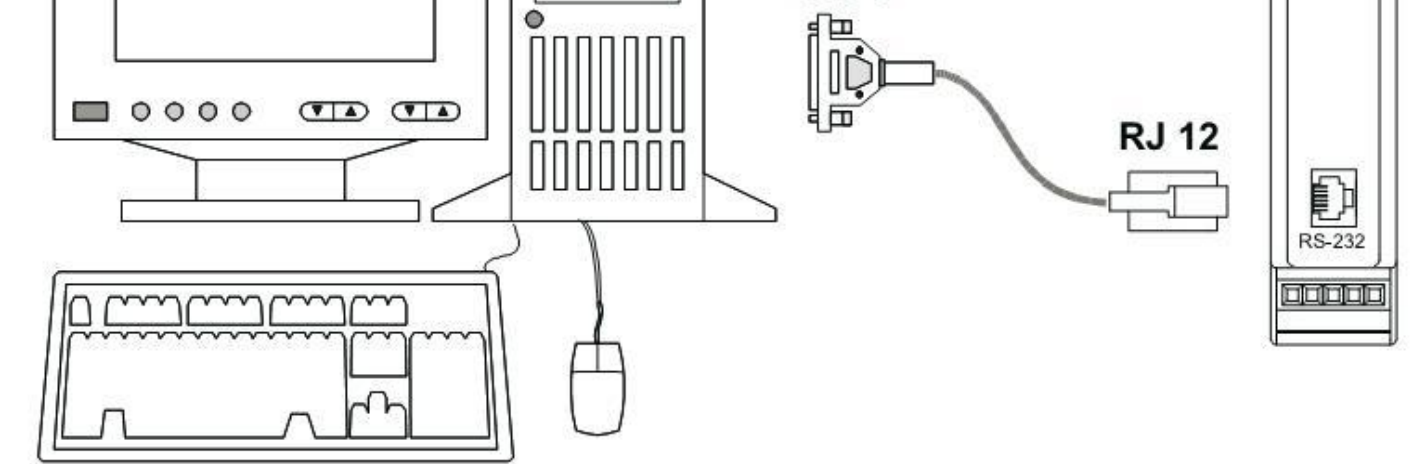

### *Рис.5. Схема подключения интерфейсов RS-485 и RS-232*

12

### **ВАЖНО:**

**При работе прибора в условиях сильных помех для подключения логических входных сигналов и сигналов RS-485 необходимо использовать экранированный кабель. Оплетку кабеля необходимо подключить к клемме заземления в одной точке. Для подключения питания может использоваться двужильный провод соответствующего диаметра со встроенным защитным предохранителем.** 

### **5. ОБСЛУЖИВАНИЕ**

После подключения внешних сигналов и подачи питания (при этом на корпусе прибора загорится светодиодный индикатор) модуль SM3 готов к эксплуатации.

Горящий зеленым светодиод означает рабочее состояние модуля SM3. При отправке модулем SM3 запроса светодиод RxD на лицевой панели модуля горит зеленым светом. При отправке ответного сообщения светодиод TxD на лицевой панели модуля горит желтым светом. При передаче данных как через RS-232, так и через RS-485 светодиоды горят в мигающем режиме. Сигнал "+" (клемма 3) – выходное напряжение 5 V, допустимая нагрузка 50 mA. Данный выход может быть использован для питания внешних контуров.

Все параметры модуля доступны для программирования через RS-232 или RS-485. Порт RS-232 имеет постоянные параметры передачи данных в соответствии с техническими данными, что обеспечивает возможность подключения к модулю даже в том случае, если запрограммированные параметры цифрового выхода RS-485 неизвестны (адрес, формат и скорость передачи данных). Стандарт RS-485 разрешает обмен данными с 32 устройствами по единому последовательному каналу связи длиной до 1200 м. Для подключения большего количества устройств необходимо использовать дополнительные промежуточные ретрансляторы (например, конвертер/повторитель PD51). В руководстве по эксплуатации представлена схема подключения интерфейсов к модулю SM3 (рис.5). Для правильной передачи данных необходимо параллельно соединить линии **A** и **B** с их эквивалентами в других устройствах. Соединение осуществляется с помощью экранированного кабеля. Оплетку кабеля необходимо подсоединить к клемме заземления в одной точке. Линия **GND** служит для дополнительной защиты линии передачи при больших расстояниях.

Необходимо соединить GND сигналы между устройствами и подключить в одной точке к клемме заземления (это необходимо для правильного функционирования интерфейса).

Для соединения с компьютером класса IBM PC через порт RS-485 необходим конвертер RS-232/RS-485 (например, типа PD51 LUMEL) или RS-485 карта. Обозначение линий передачи карты на компьютере PC зависит от производителя карты. При осуществлении соединения через порт RS-232 необходим дополнительный кабель для подключения к модулю. Способ подключения обоих портов (RS-232 и RS-485) показан на рис.5. Модуль может быть подключен к ведущему только через один порт интерфейса. При одновременном использовании обоих портов модуль будет работать через порт RS-232.

### **5.1. Описание протокола MODBUS**

Протокол передачи данных описывает способы обмена информацией между устройствами через последовательное соединение.

Протокол передачи данных MODBUS разработан в соответствии со спецификацией PI-MBUS-300 RevG компании Modicon.

Параметры линии последовательной связи по протоколу MODBUS для модуля SM3:

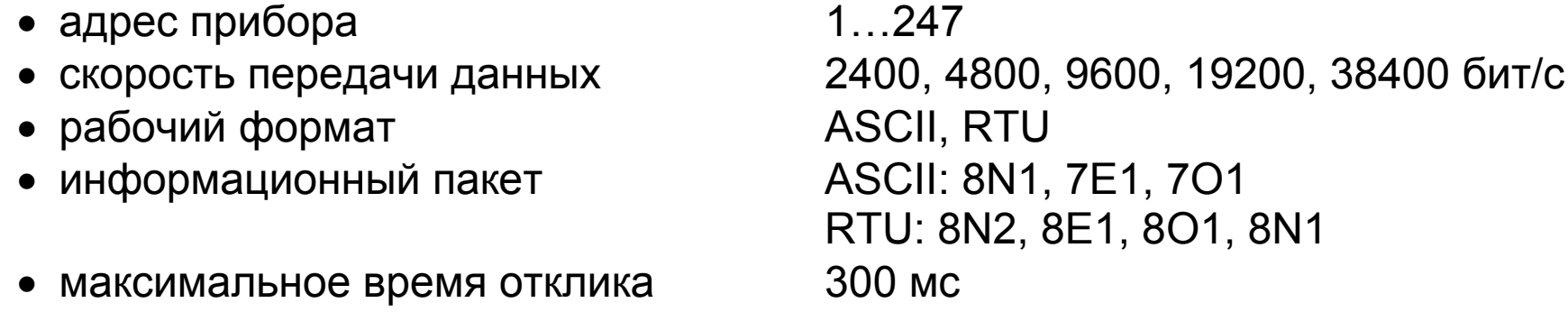

Конфигурирование параметров в части линии последовательной связи описано в дальнейшей части руководства по эксплуатации и состоит в установке скорости передачи данных (параметр **Rate**), адреса устройства (параметр **Address**) и формата информационного пакета (параметр **Mode**).

В случае подключения модуля к компьютеру через RS-232 в модуле автоматически устанавливаются следующие параметры передачи данных:

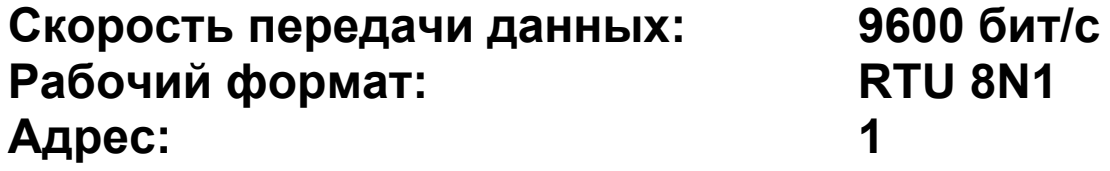

#### **Замечание:**

У каждого преобразователя в коммуникационной сети должен быть:

- уникальный адрес, отличный от адресов прочих устройств сети,
- одинаковая скорость передачи данных и тип информационного пакета,
- сообщение, отправленное с адреса «0», идентифицируется как режим передачи данных другим устройствам.

### **5.2. Описание функций протокола MODBUS**

Следующие функции протокола MODBUS реализуются для модуля SM3:

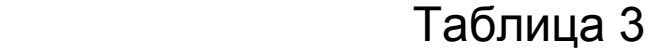

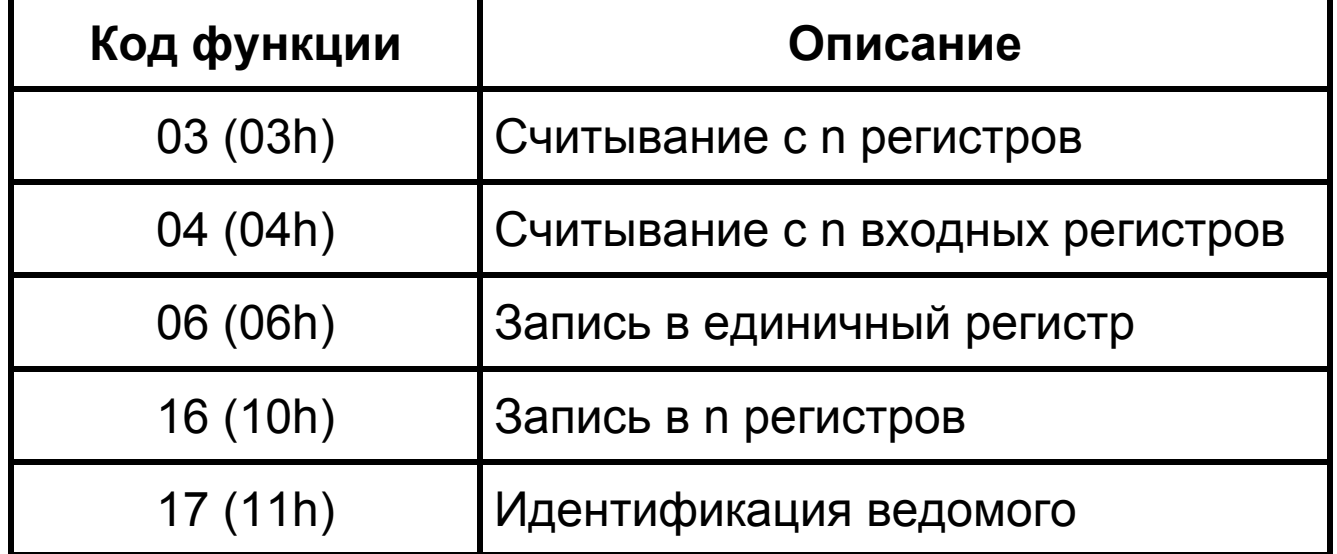

### **Чтение из n регистров (код 03 h)**

Функция недоступна в широковещательном режиме.

**Пример**: чтение из 2х регистров, начиная с регистра с адресом 1 DBDh (7613).

#### **Запрос:**

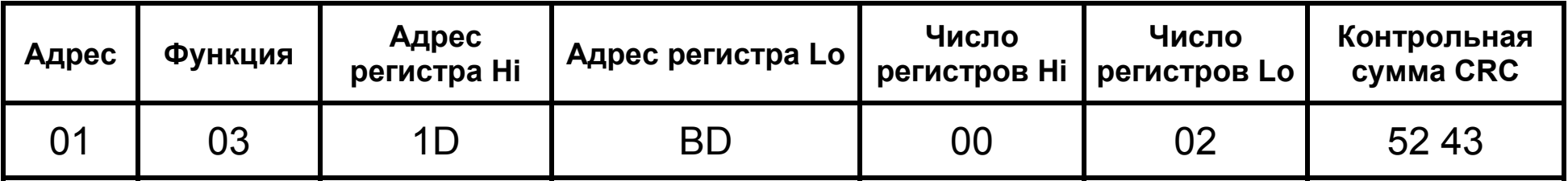

#### **Ответ:**

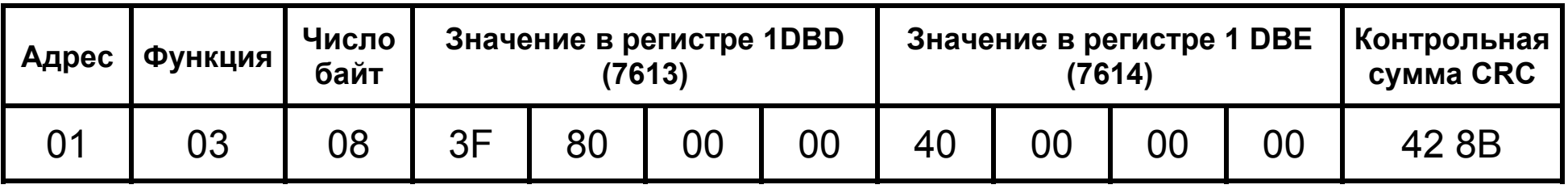

### **Чтение из n входных регистров (код 04 h)**

Функция недоступна в широковещательном режиме.

**Пример**: чтение из одного регистра с адресом 0FA3h (4003), начиная с регистра с адресом 1 DBDh (7613).

### **Запрос:**

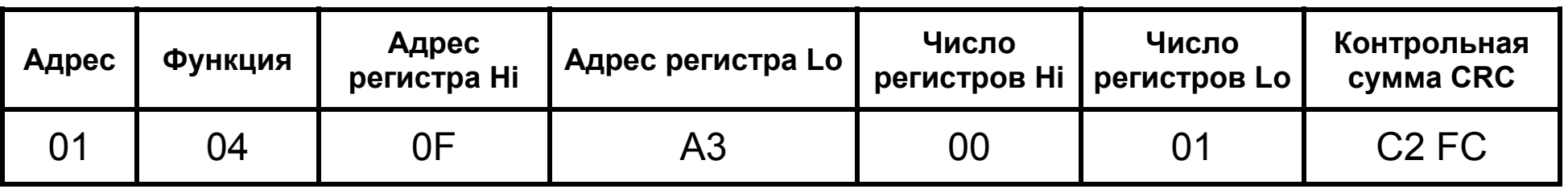

### **Ответ:**

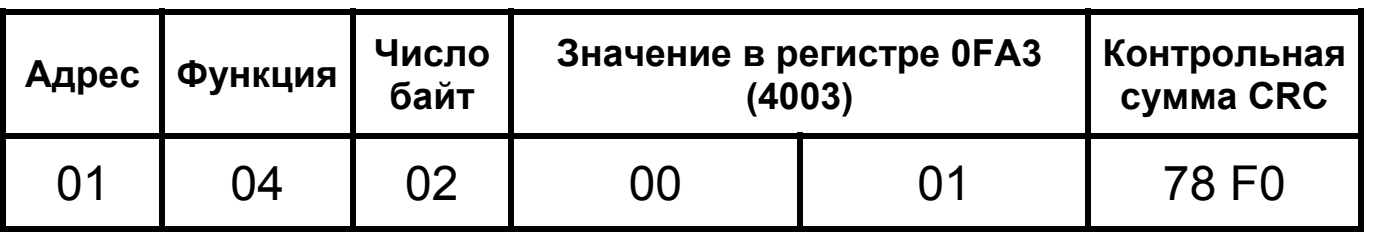

### **Запись значений в регистр (код 06 h)**

#### Функция доступна в широковещательном режиме. **Пример:** запись в регистр с адресом 1 DBDh (7613).

#### **Запрос:**

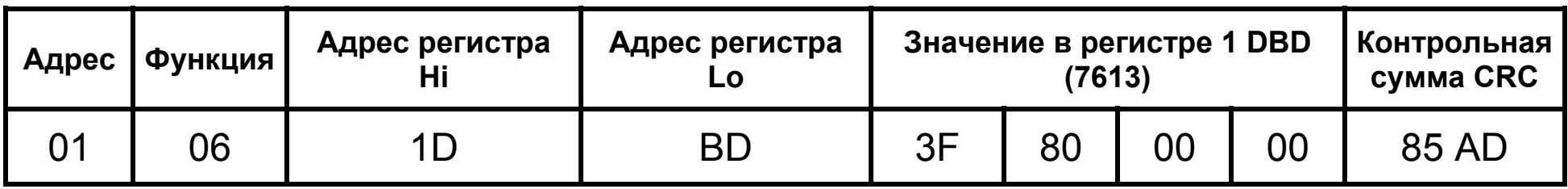

**Ответ:** 

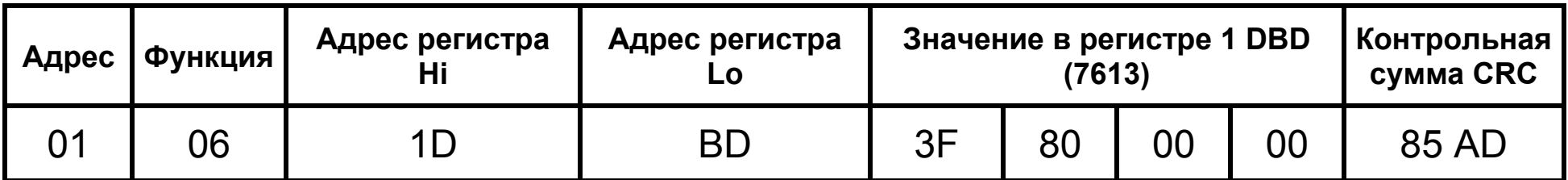

#### **Запись в n регистров (код 10h)**

Функция доступна в широковещательном режиме **Пример:** запись в 2 регистра, начиная с регистра с адресом 1DBDh (7613).

### **Запрос:**

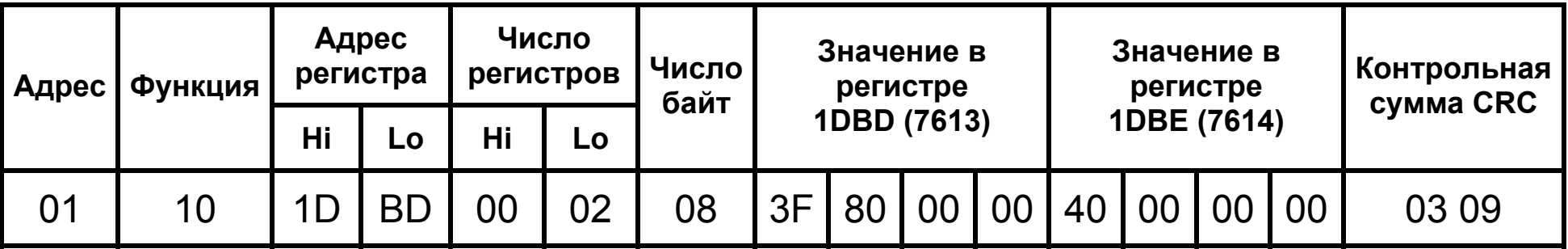

#### **Ответ:**

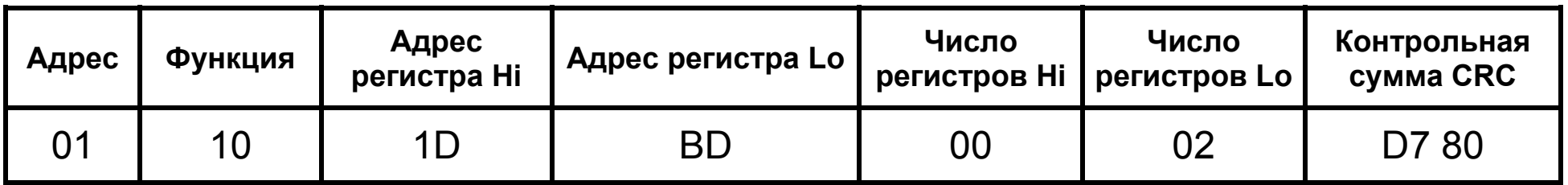

### **Отчет об идентификации устройства (код 11h)**

#### **Запрос:**

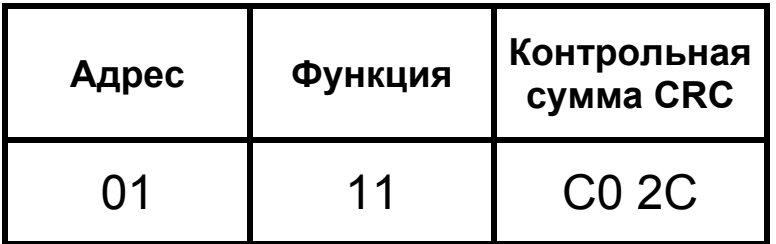

#### **Ответ:**

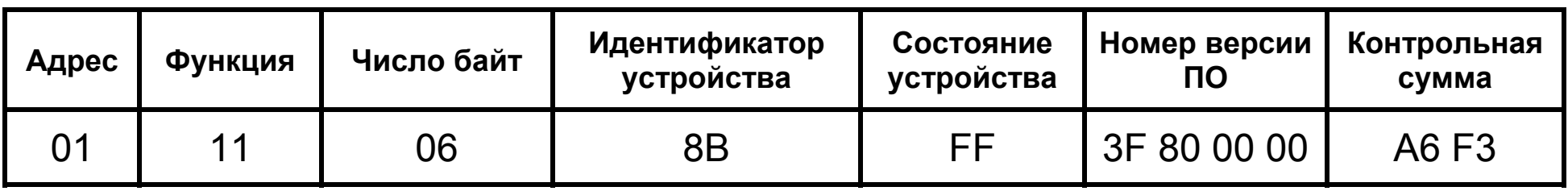

#### **Адрес устройства** - 01

- 
- **Функция** номер функции 0x11
- **Число байт** 0x06
- **Идентификатор устройства** 0x8B
- **Состояние устройства** 0xFF

- 
- **Номер версии ПО** 1.00, XXXX 4 байтовая переменная с плавающей точкой

- **Контрольная сумма** 2 байта в RTU формате
	- 1 байт в ASCII формате

### **5.3. Карта регистров модуля SM3**

Таблица 3

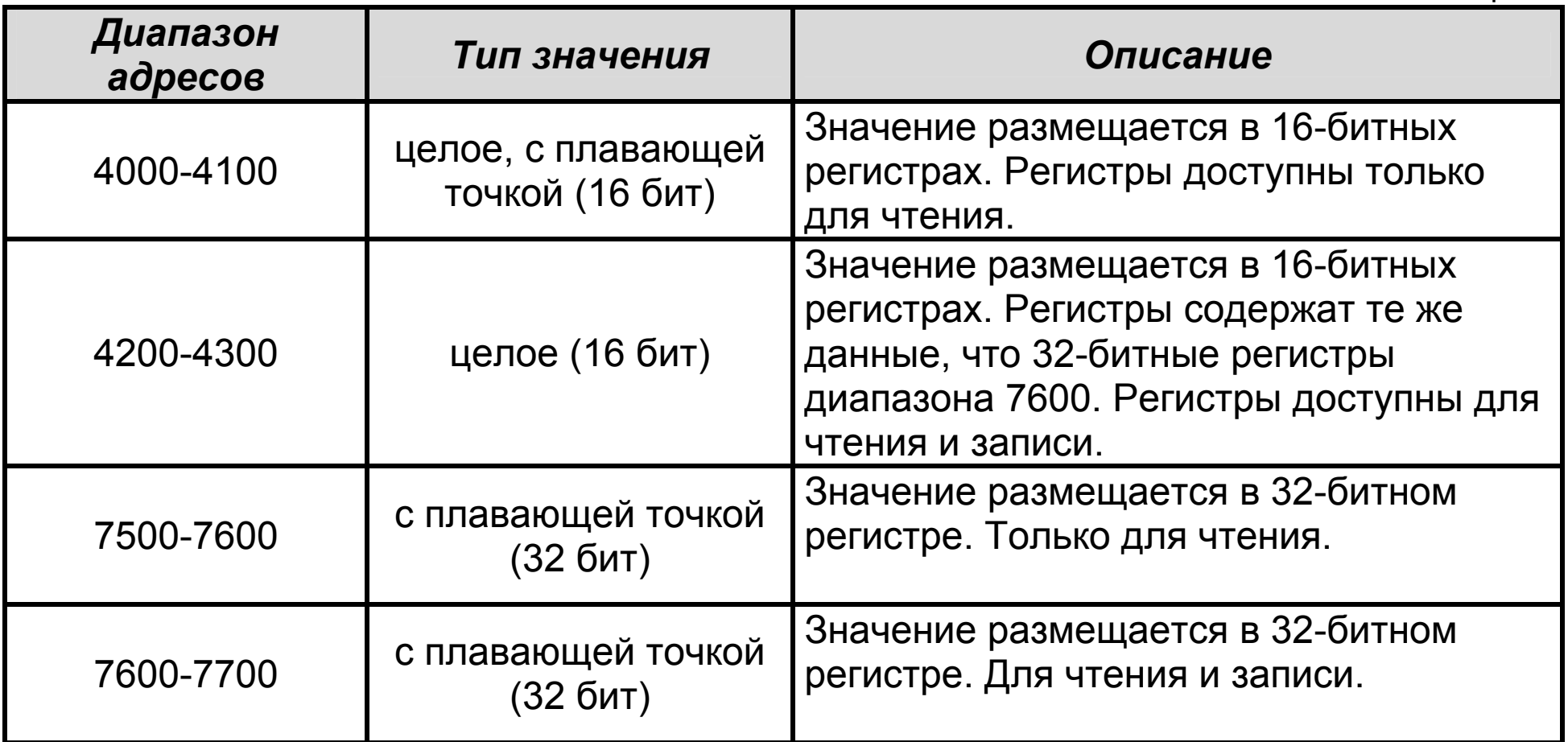

17

### **5.4. Список регистров модуля SM3**

Регистры только для чтения Таблица 4

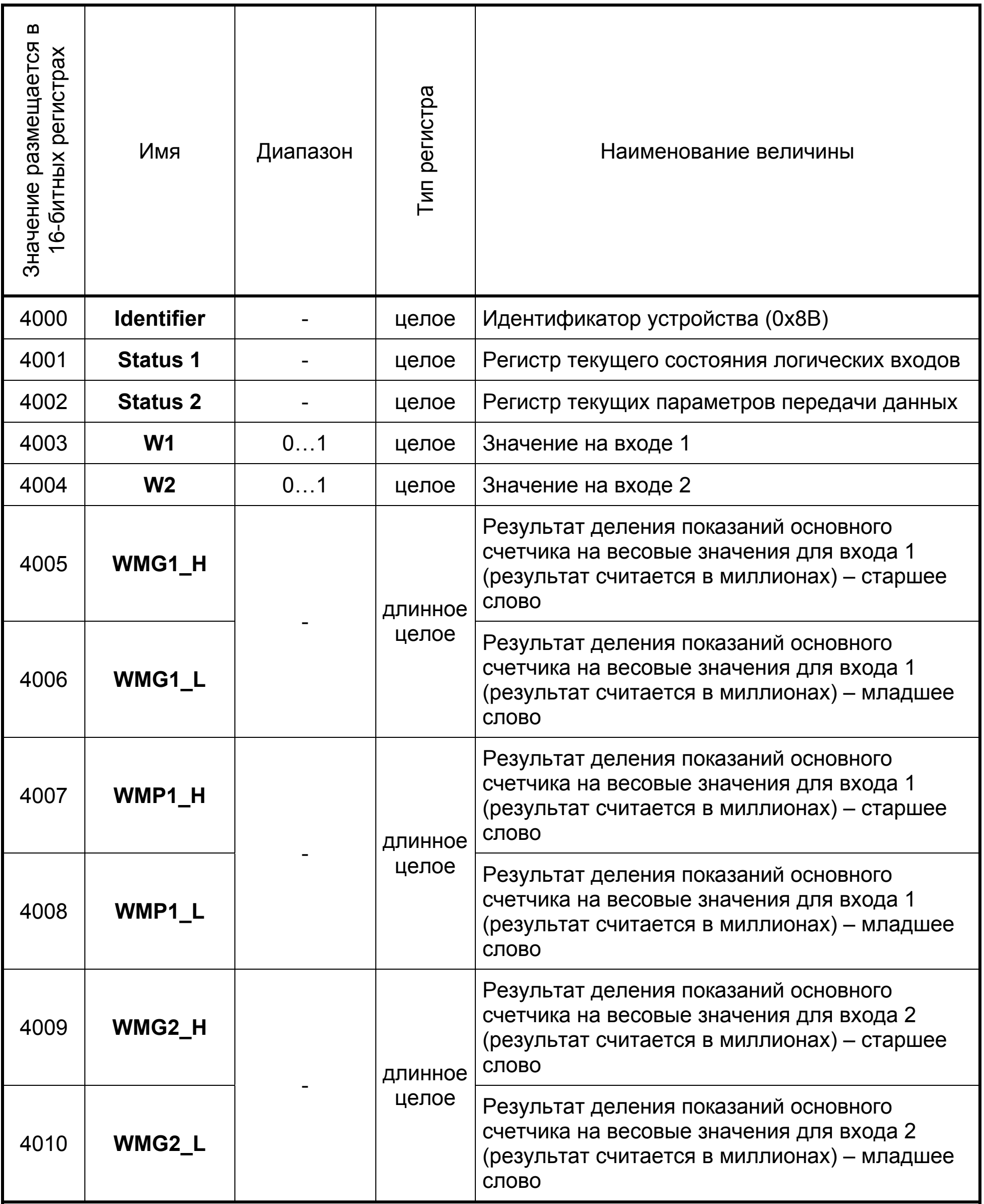

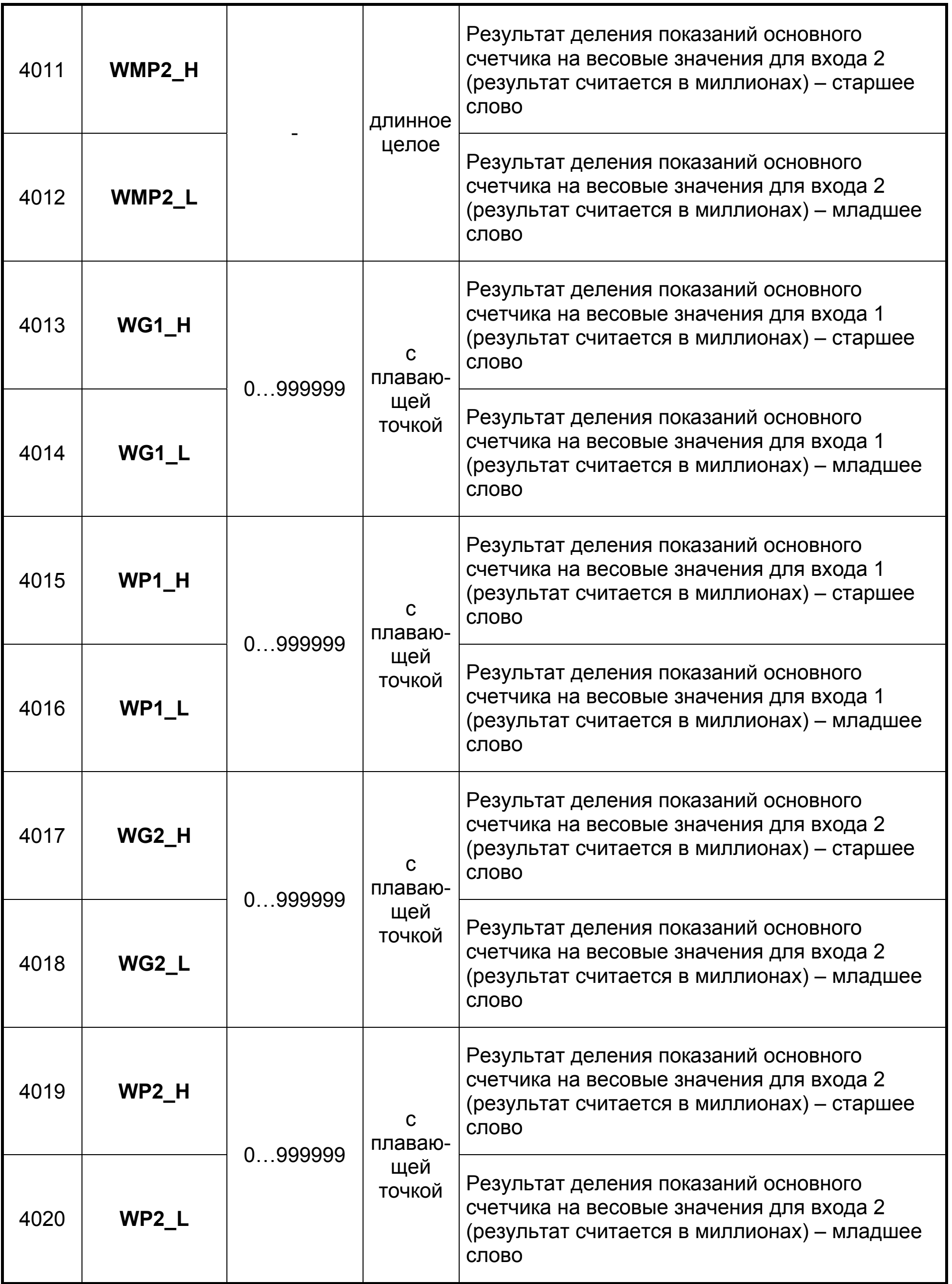

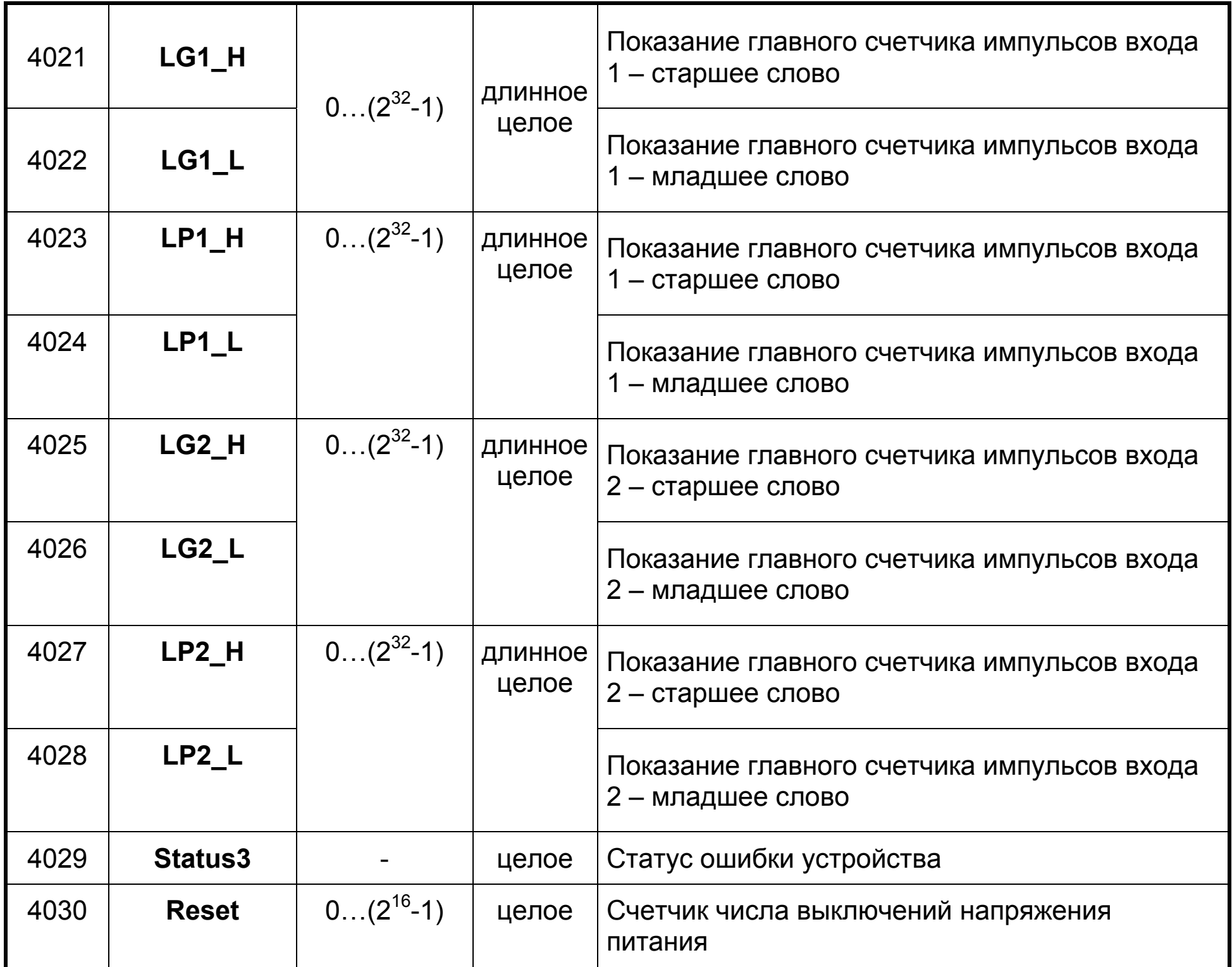

### **Регистры модуля SM3 только для чтения (адреса 75хх)** Таблица 5

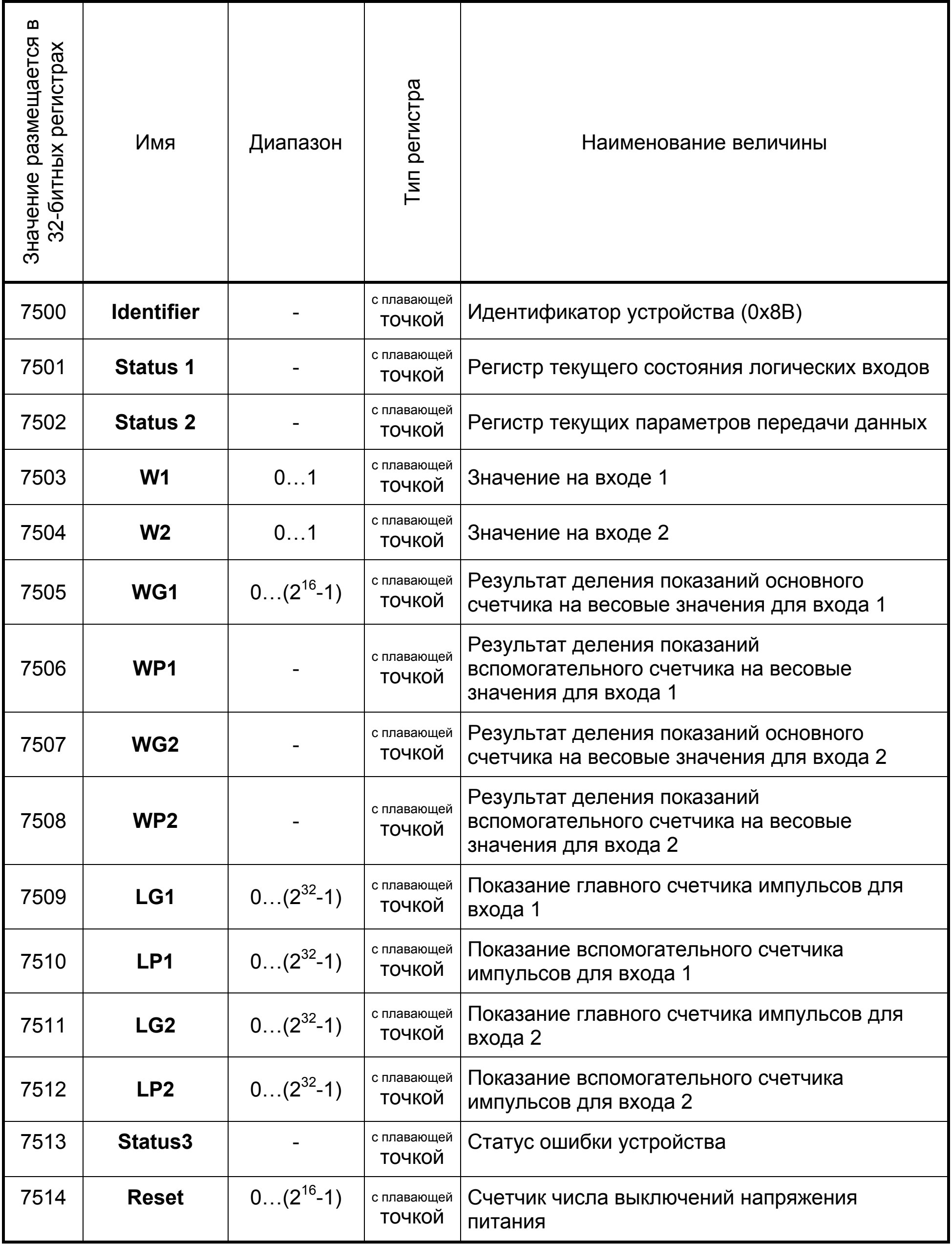

### Описание регистра состояния Status 1

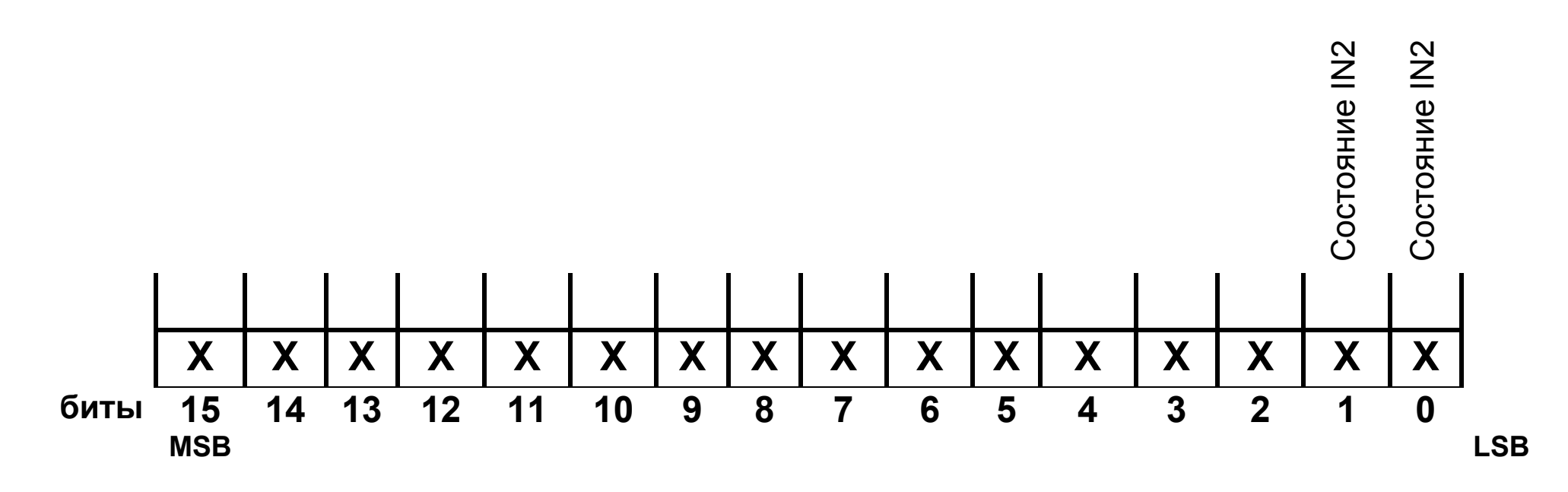

#### Бит-15...2 Не используется

Значение всегда равно 0

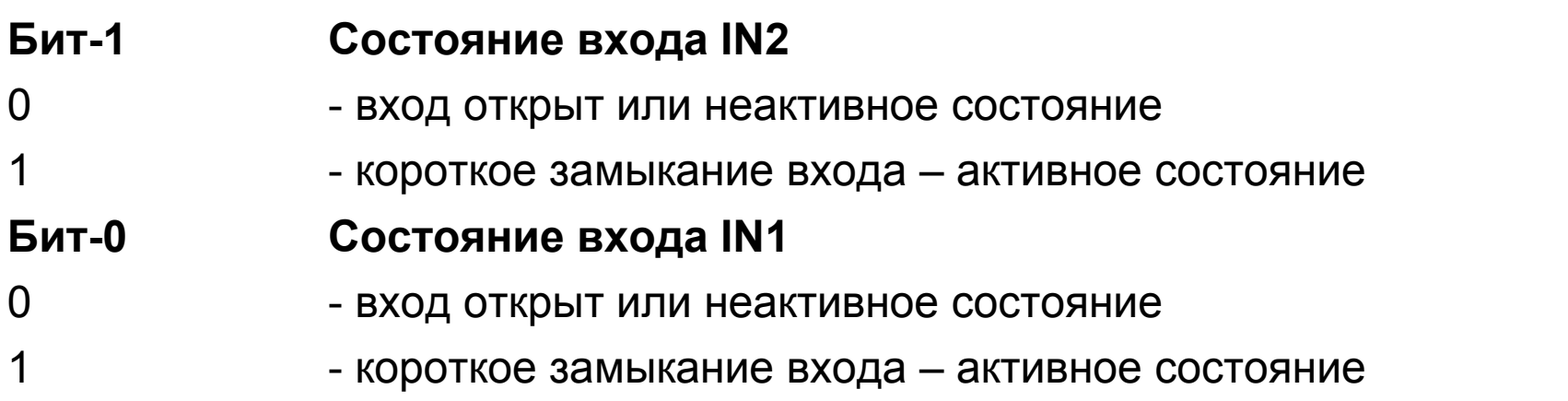

### Описание регистра состояния Status 2

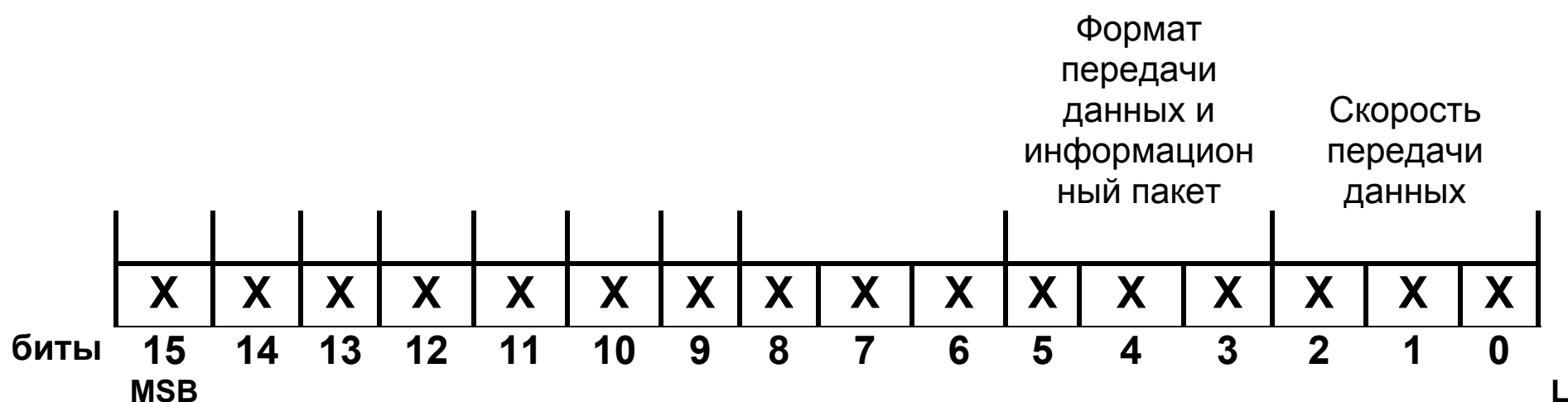

#### Значение всегда равно 0

#### Бит-5...3 Рабочий формат, информационный пакет

- 000 - интерфейс отключен
- 001  $-8N1 - ASCII$
- 010  $-ZE1 - ASCII$ 
	- $-701 ASCII$ 
		- $-8N2 RTU$
		- $-8E1 RTU$
		- $-801 RTU$
		- $-8N1 RTU$

21

011

100

101

110

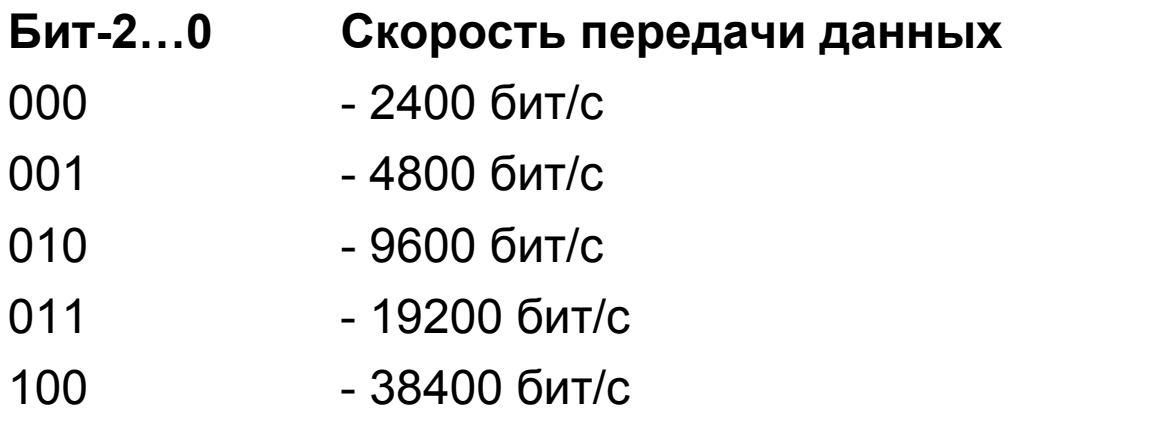

### Описание регистра состояния Status 3

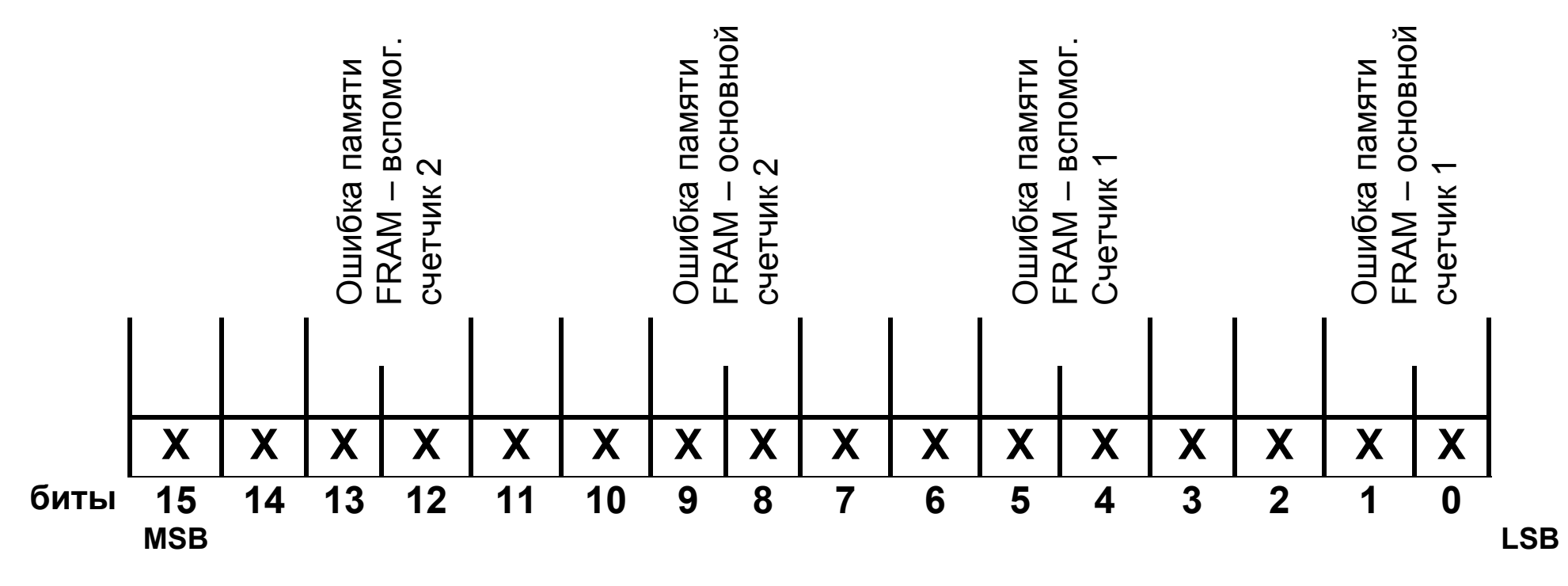

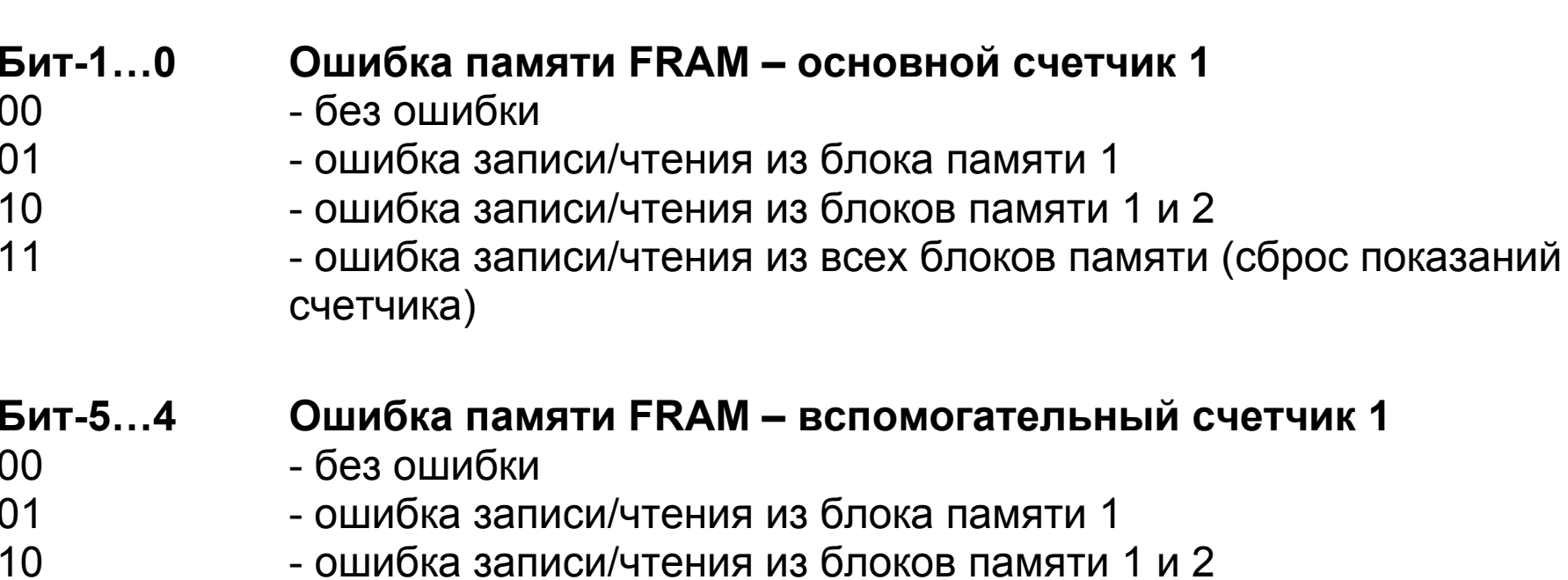

 $11$ - ошибка записи/чтения из всех блоков памяти (сброс показаний

#### счетчика)

Бит-9...8 00 01 10

11

### Ошибка памяти FRAM - основной счетчик 2

- без ошибки
- ошибка записи/чтения из блока памяти 1
- ошибка записи/чтения из блоков памяти 1 и 2
- ошибка записи/чтения из всех блоков памяти (сброс показаний счетчика)

22

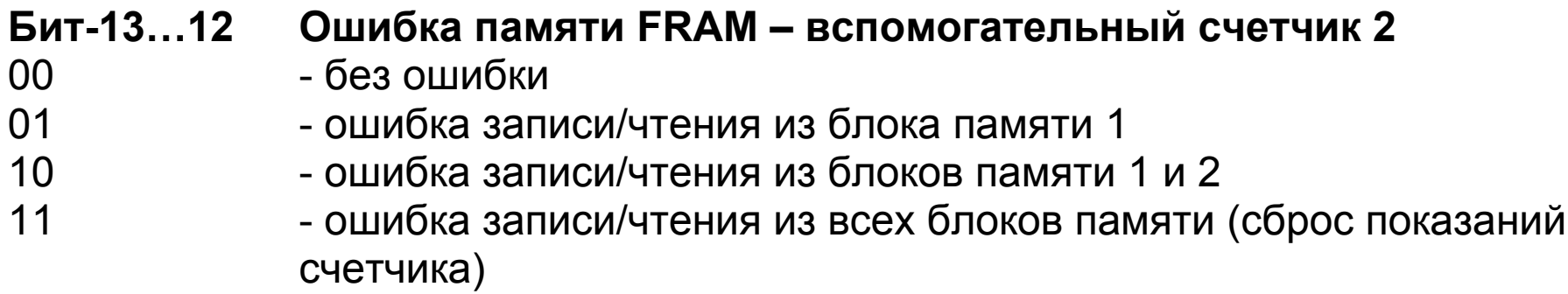

### **Бит- 3…2, 7…6, 11…10, 15…14 не используются**

Значение равно 0

### **Регистры модуля SM3 для чтения и записи (адреса 76хх)** Таблица 6

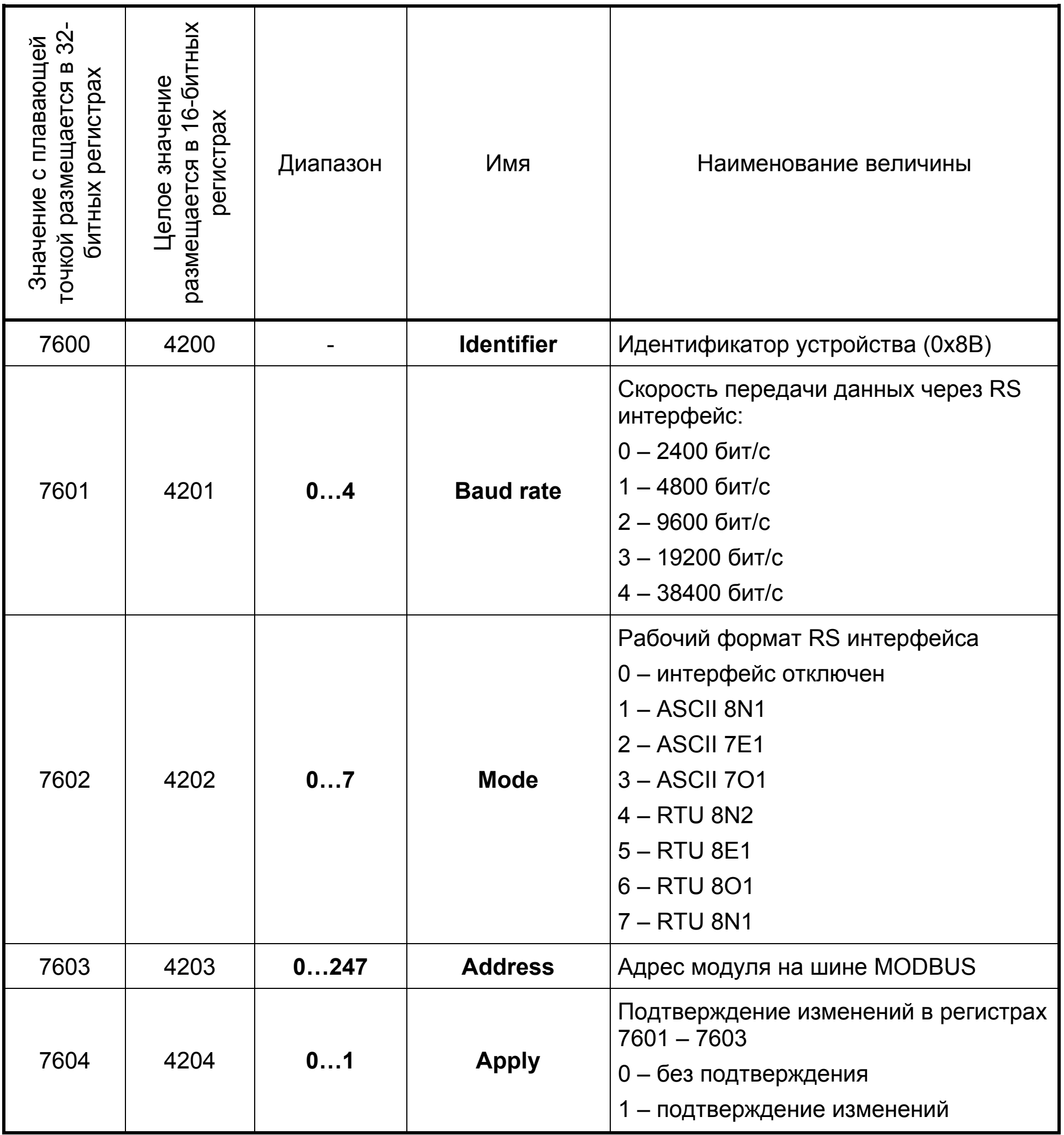

24

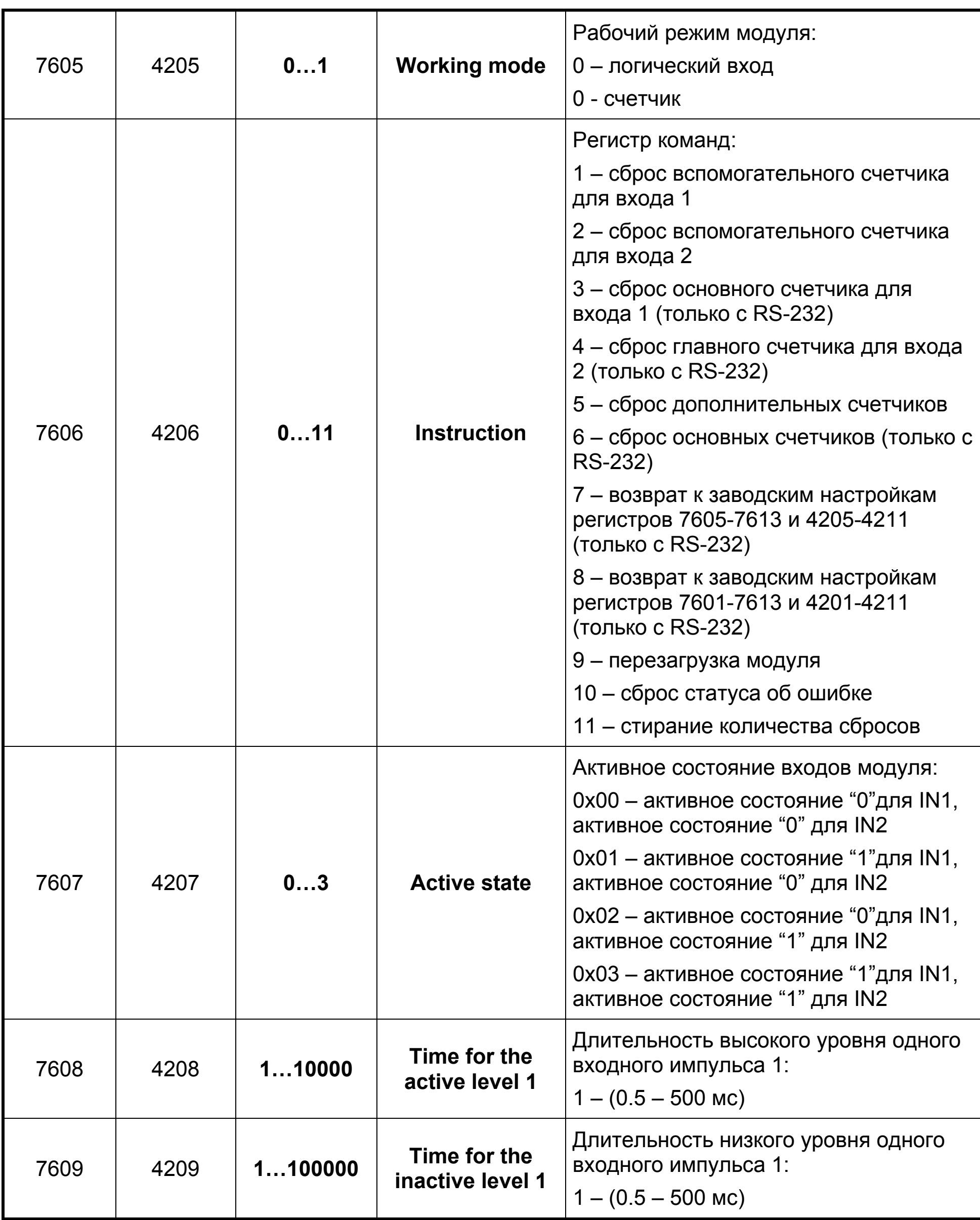

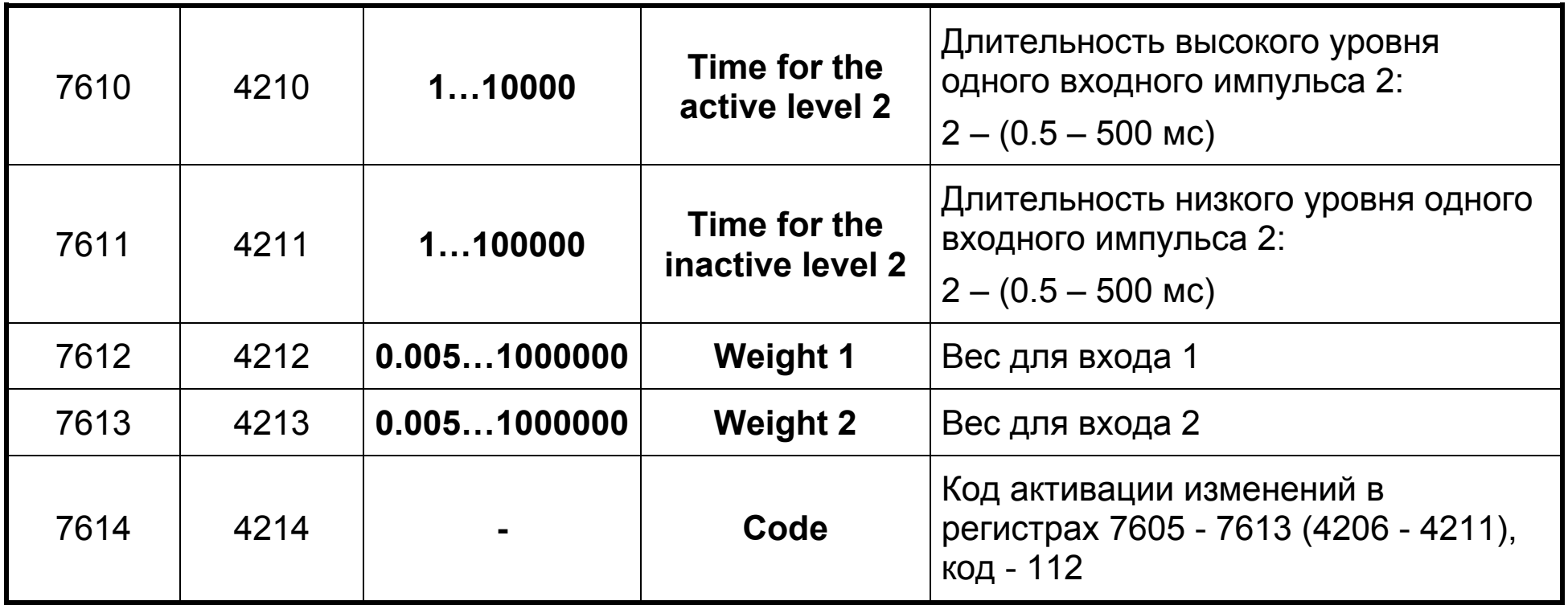

26

Каждый из входов импульсного преобразователя оснащен двумя независимыми 32 битными счетчиками – *основным и вспомогательным*. Максимальное показание счетчика – 4.294.967.295 (2<sup>32</sup>-1) импульсов.

### **6. Счетчик импульсов**

Увеличение показания счетчиков на единицу происходит одновременно в момент регистрации достаточно длительного активного состояния импульсного входа, и соответственно достаточно длительного неактивного состояния.

### **6.1. Основной счетчик**

Считывание основного счетчика возможно через порт RJ или интерфейс RS-485, однако обнуление его возможно только через программное подключение, посредством записи в регистр команд соответствующего значения (см. таблицу 6). При считывании содержимое старшего и младшего слов регистра счетчика сохраняется и не изменяется до конца обмена передаваемым фреймом данных. Данный механизм обеспечивает безопасное считывание как из 32-битного регистра, так и из его 16-битной части.

Переполнение основного счетчика не ведет к остановке счета импульсов.

Состояние счетчика записывается в энергонезависимую память прибора.

Также записывается контрольная сумма CRC, вычисляемая по содержимому счетчика. После включения питания импульсный преобразователь воспроизводит состояние счетчика по сохраненным данным и проверяет контрольную сумму CRC. В случае несоответствия в регистре ошибки, устанавливается соответствующий маркер ошибки (см. описание регистра состояния 3).

Регистры основного счетчика находятся под адресами 4021 – 4022 для входа 1 и 4025 – 4026 для входа 2.

### **6.2. Вспомогательный счетчик**

Вспомогательный счетчик исполняет роль пользовательского счетчика, который можно обнулить в любой момент как через порт RJ, так и с пользовательского уровня через интерфейс RS-485 посредством записи соответствующего значения в *регистр команд* (см. таблицу 6).

Механизм считывания идентичен описанному выше механизму для основного счетчика. Вспомогательный счетчик автоматически обнуляется после переполнения. Регистры вспомогательного счетчика находятся под адресами 4023 – 4024 для входа 1 и 4027 – 4028 для входа 2.

27

### **7. Конфигурирование импульсных входов**

### **Конфигурирование параметров прибора, размещенных в регистрах 7606 – 7613 (4206 – 4211) возможно лишь после предварительной записи значения 112 в регистр 7614 (4212).**

Запись значения 1 в регистр 7605 (4205) ведет к активированию импульсных входов и всех конфигурационных функций, относящихся к активному рабочему режиму. Для каждого из импульсных входов возможно задание следующих параметров: уровень напряжения на входе в активном состоянии, минимальная длительность активного и неактивного состояний.

Каждому входу также присваивается значение веса импульса.

### **7.1. Активное состояние входов**

Возможные варианты задания активного состояния входа: замыкание контактов (состояние высокой активности) и размыкание контактов (состояние низкой активности). Задание состояния обоих входов осуществляется в регистрах 7607, 4007 следующим образом:

*Активное состояние входов Таблица 7* 

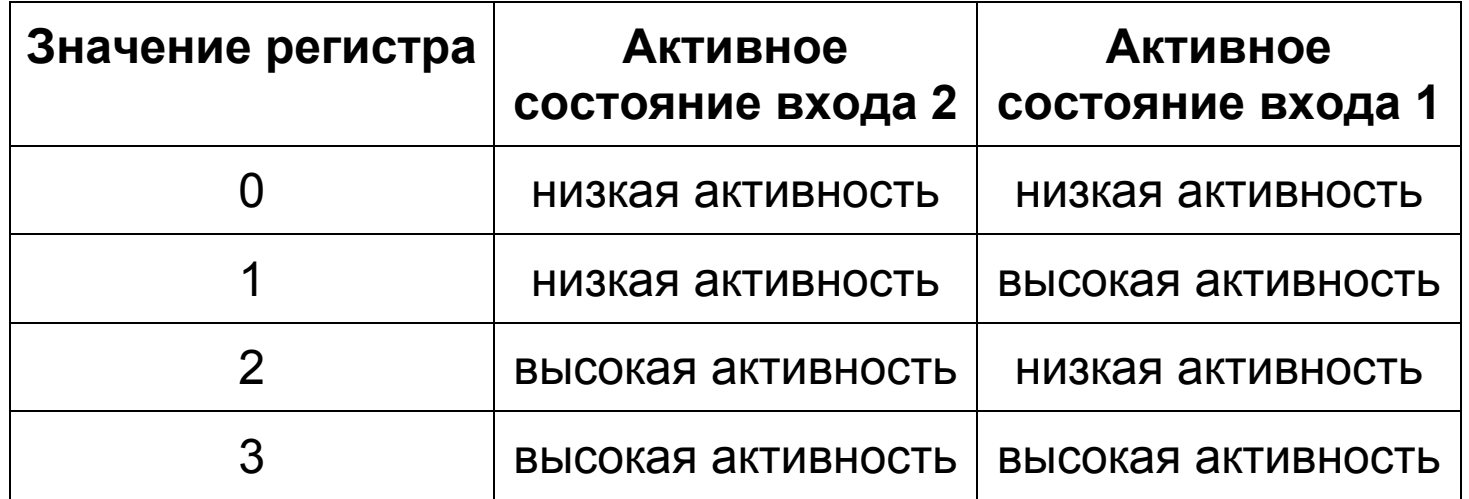

Состояние импульсных входов с учетом конфигурирования через регистр 7607 (4007) отражено в статусном регистре импульсного преобразователя или в регистрах 7503, 7504 или 4003, 4004.

### **7.2. Длительность активного состояния входов**

Определение минимальной длительности активного состояния входа позволяет отфильтровывать помехи, которые могут возникать в цепях входного сигнала, и считывать только импульсы достаточной продолжительности. Минимальная длительность активного состояния входа устанавливается в диапазоне от 0.5 до 500 миллисекунд в регистрах с адресами 7608 (активное состояние), 7609 (неактивное состояние) для входа 1 и с адресами 7610 (активное состояние), 7611 (неактивное состояние) для входа 2.

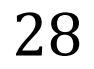

Импульсы меньшей продолжительности не подлежат счету. Опрос импульсных входов осуществляется с интервалом 0.5 миллисекунд.

### **7.3. Вес входного импульса**

Пользователь имеет возможность определять значение веса импульса (регистры 7612, 7613). Результат рассчитывается следующим образом:

### **ResultMeasurement\_Y = CounterValue\_X/WeightValue\_X**

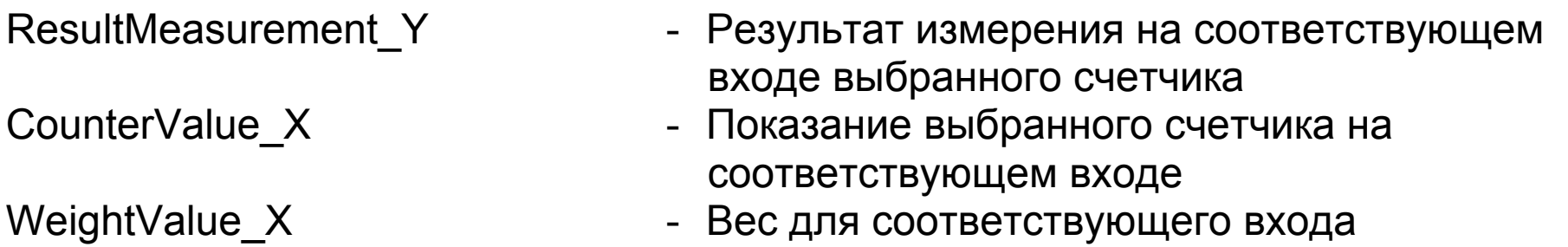

Определяемое значение размещается в 16-битных регистрах в диапазоне 4005 – 4012 согласно таблице 4 и отдельных регистрах, содержащих float-значение в диапазоне 7505 – 7508 согласно таблице 5. Расчет показаний основного счетчика для входа 1 через значения в регистрах для чтения 4005 – 4012 представлен ниже:

ResultMeasurement\_1 = 1000000\*(long)(**WMG1\_H, WMG1\_L**) + (float)(**WG1\_H, WG1\_L**)

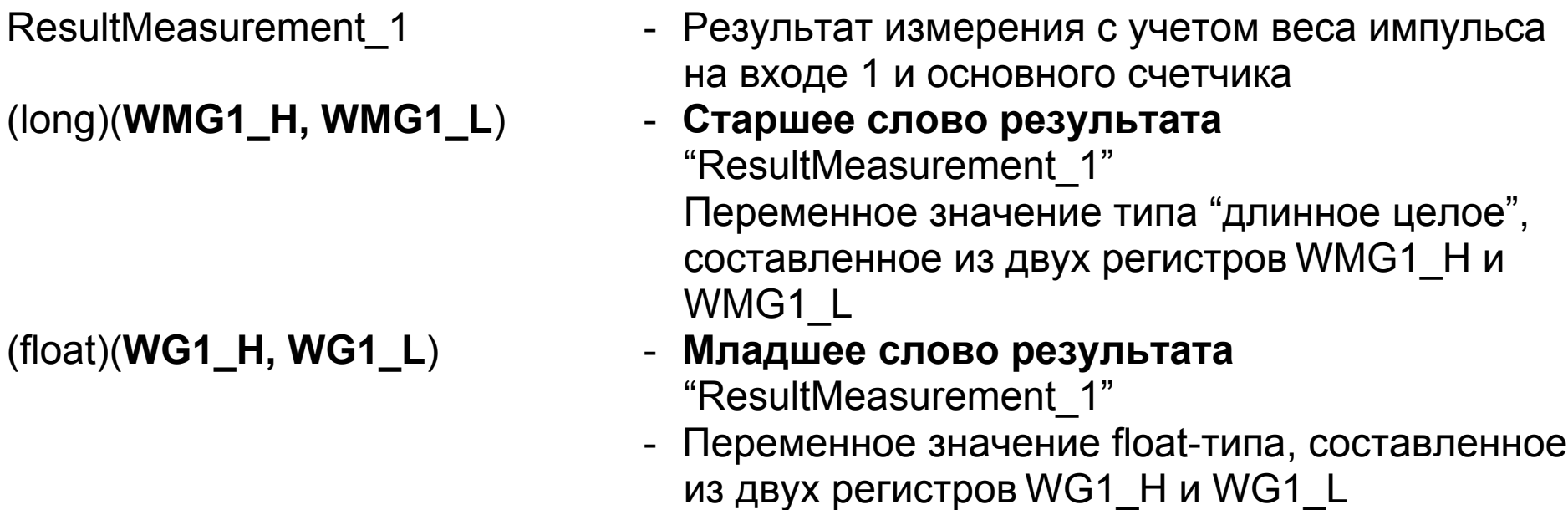

Результаты измерений для входа 2 и вспомогательного счетчика определяются аналогично.

29

### **7.4. Заводские настройки**

При задании значения 7 в регистре команд (см. таблицу 5) в модуле устанавливаются следующие значения параметров:

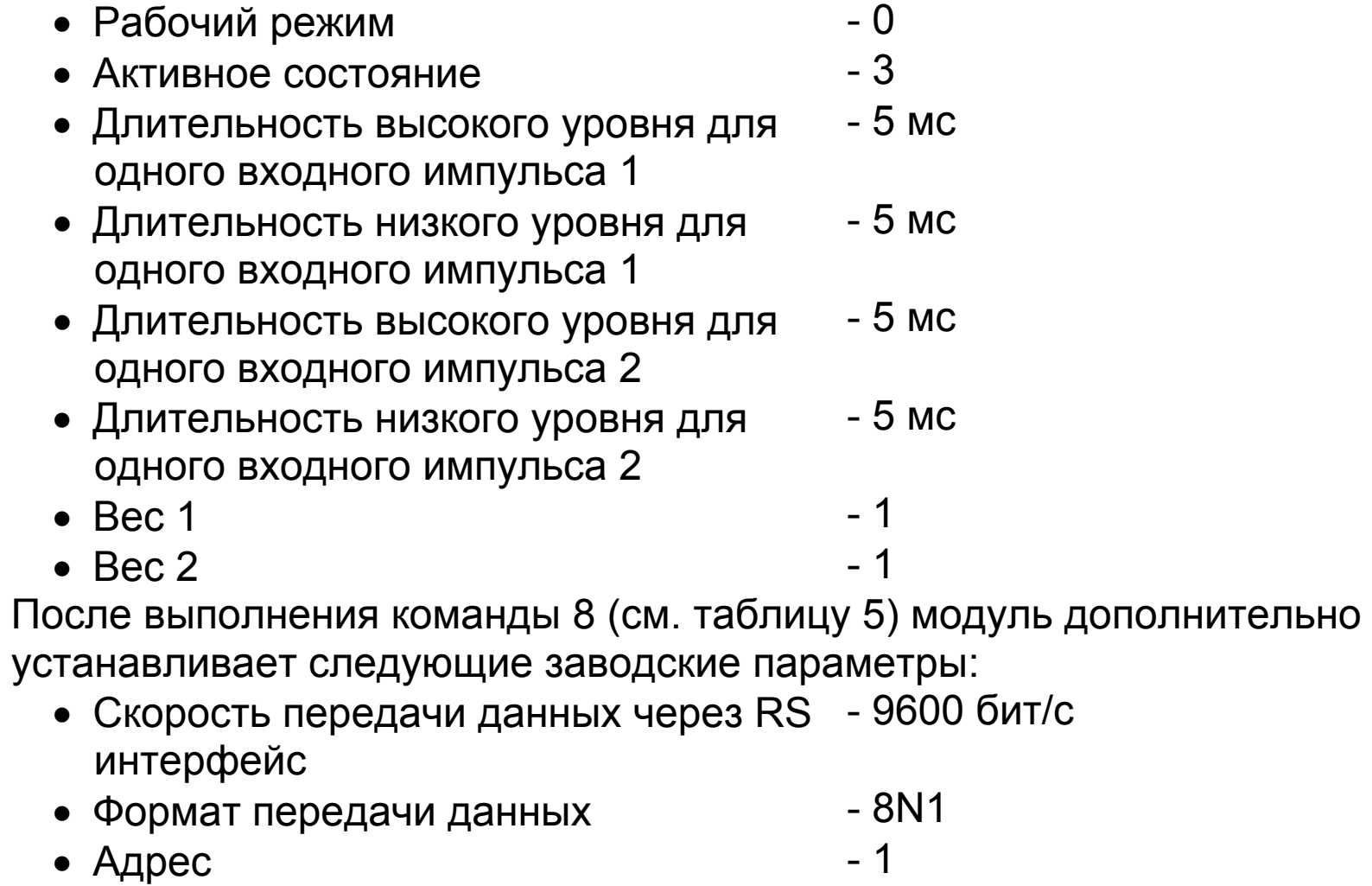

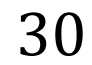

### **8. ТЕХНИЧЕСКИЕ ДАННЫЕ**

### **Логические входы:**

Источник сигнала – сигнал напряжения:

- логические уровни: 0: 0…3 V

 1: короткое замыкание входных контактов сопротивление короткого замыкания сухих контактов  $\leq 10$  k $\Omega$ сопротивление открытых контактов  $\geq 40$  k $\Omega$ 

1: 3,5…24 V

Источник сигнала – "сухой контакт":

- логические уровни: 0: входные контакты разомкнуты, вход открыт

#### **Параметры счетчика:**

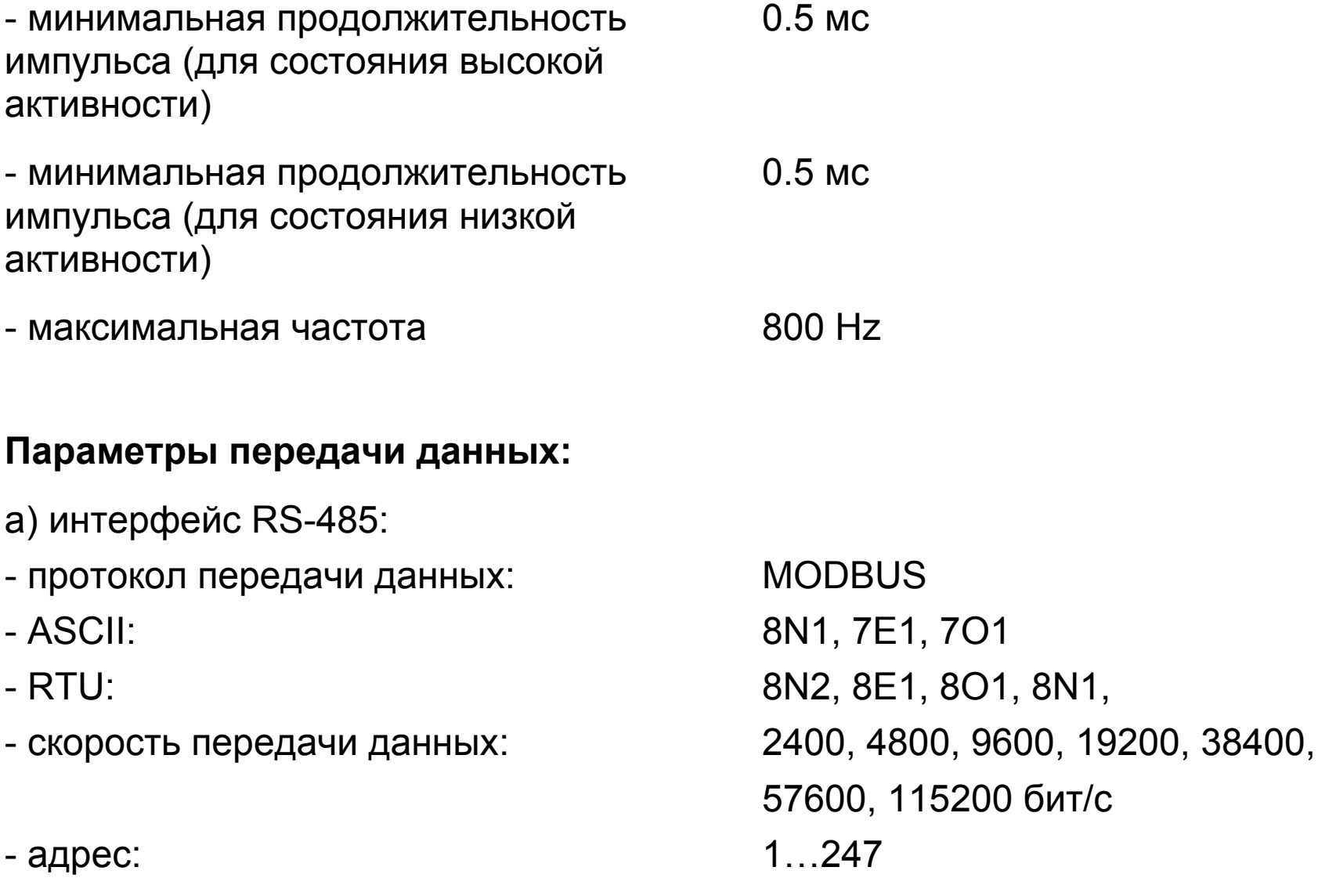

- a) интерфейс RS-232:
- протокол передачи данных: MODBUS
- RTU: 8N1
- скорость передачи данных: 9600 бит/с
- адрес: 1

### **Потребляемая мощность** ≤ 1.5 A

### **Нормальные условия эксплутации:**

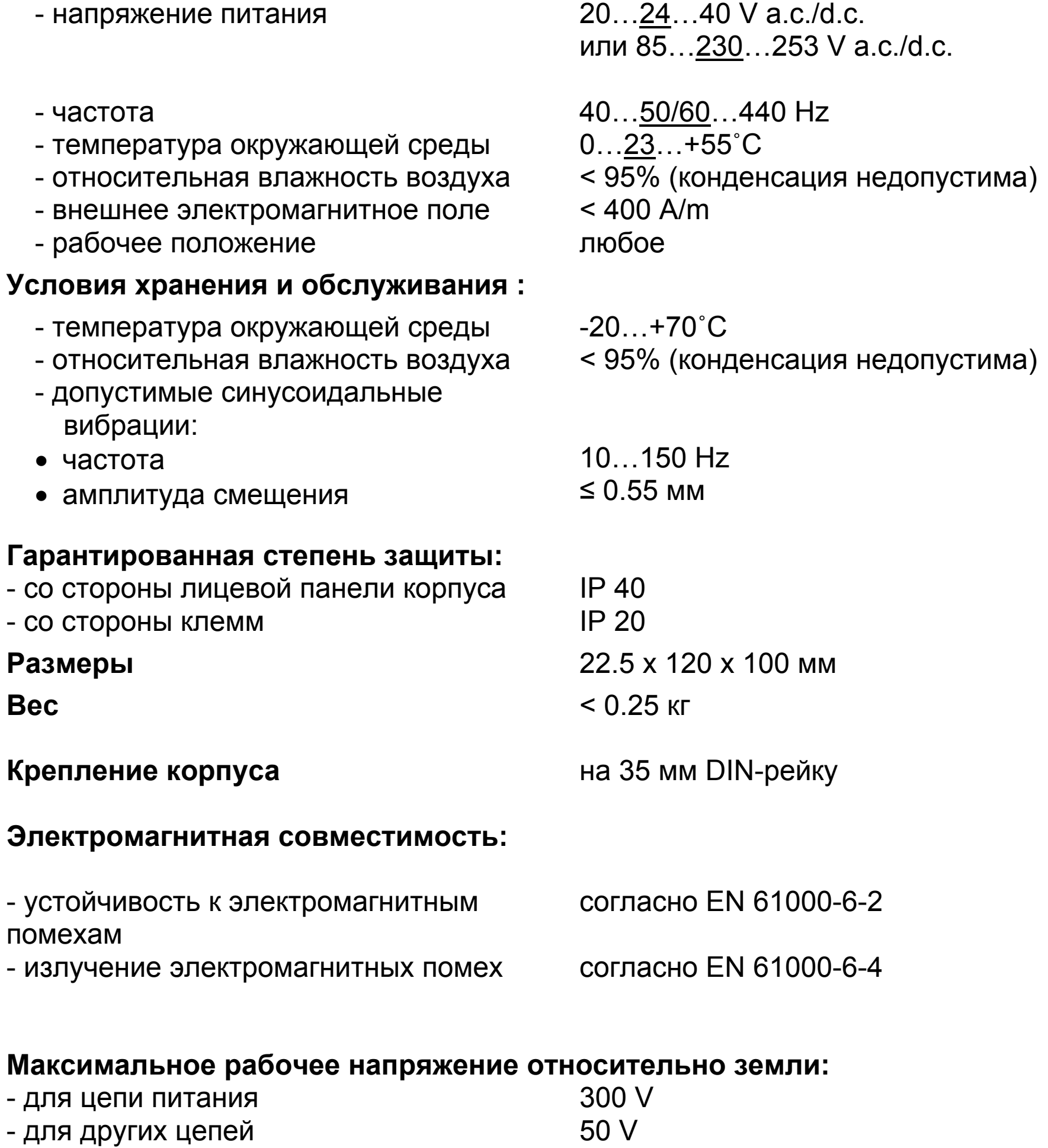

### 9. ИНДИКАЦИЯ ОШИБОК И ОТКАЗОВ

При эксплуатации прибора могут появиться следующие неисправности:

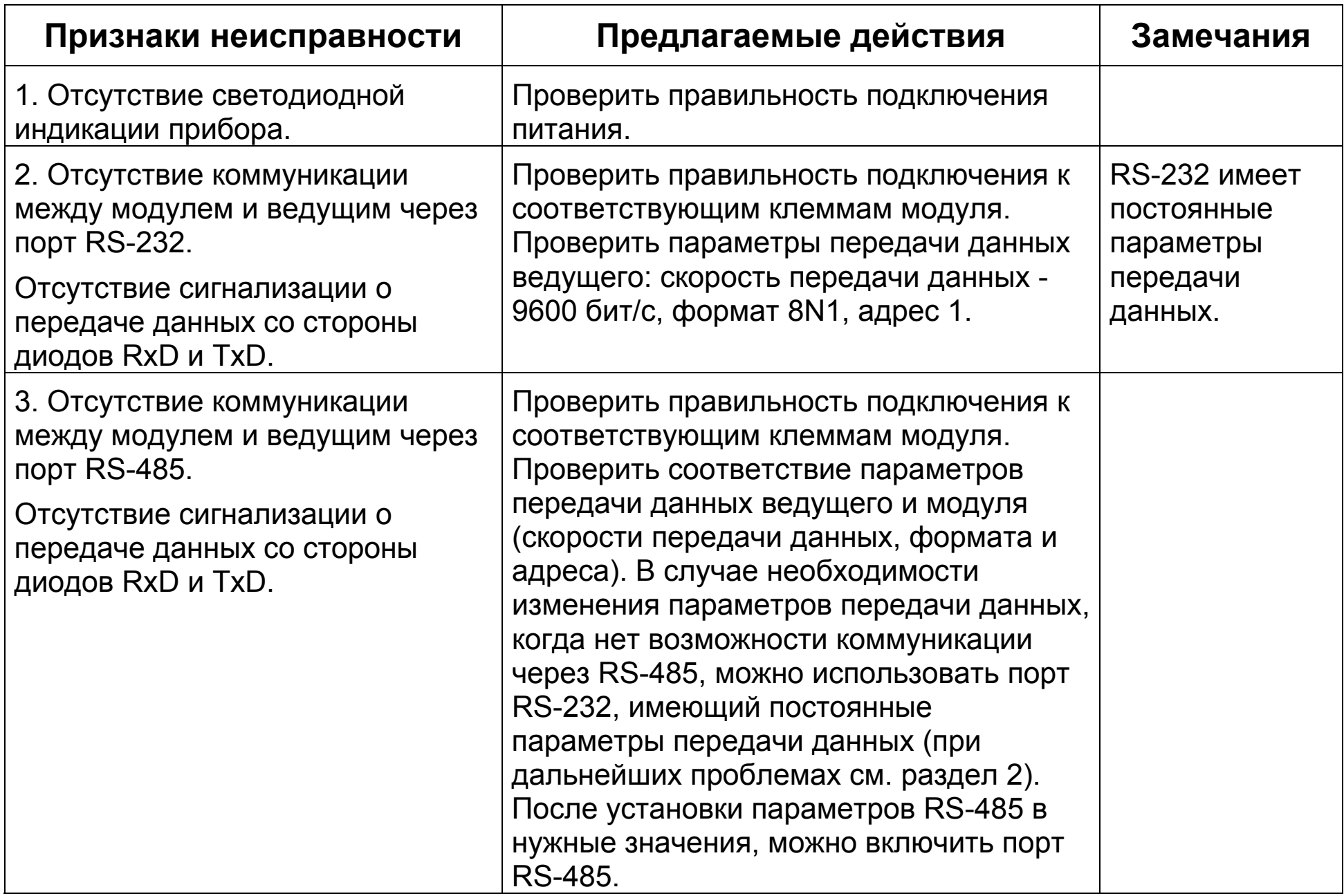

### 10. ФОРМИРОВАНИЕ КОДА ЗАКАЗА

Таблица 6

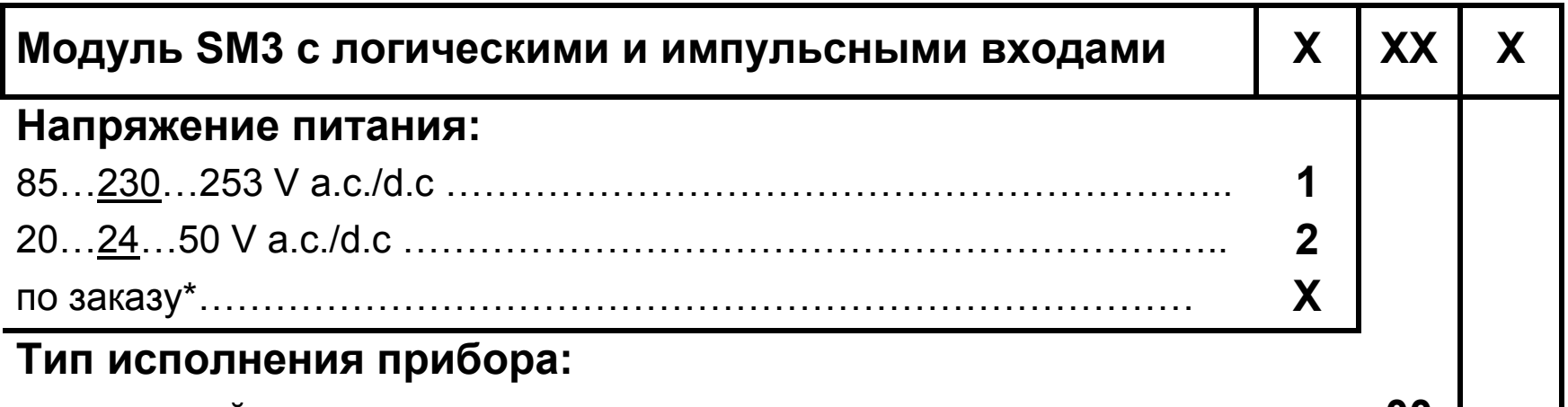

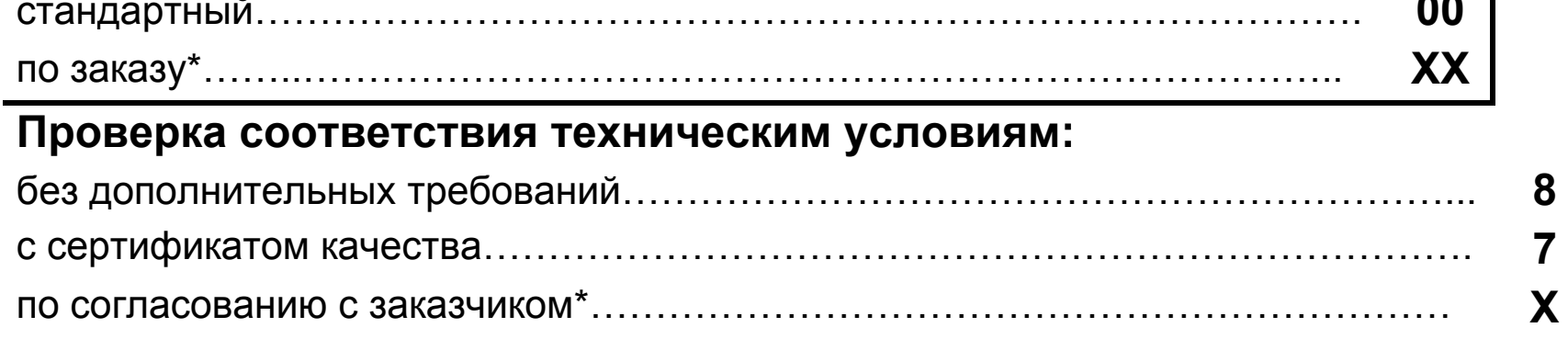

\* Код задается производителем

### **ПРИМЕР ЗАКАЗA:**

Код: **SM3 – 1 00 7** означает:

- **SM3**  2-канальный модуль бинарных входов,
- **1**  напряжение питания: 85…230…253 V a.c./d.c.,
- **00** стандартное исполнение
- **8**  без дополнительных требований

### **11. ТЕХНИЧЕСКАЯ ПОДДЕРЖКА И ГАРАНТИЙНОЕ ОБСЛУЖИВАНИЕ**

Модуль SM3 не требует периодического технического обслуживания. В случае неисправности прибора:

### **1. В течение гарантийного периода (указан в гарантийном талоне) со дня покупки прибора:**

Направить прибор в службу контроля качества производителя. Если эксплуатация прибора велась в соответствии с инструкциями, производитель гарантирует бесплатный ремонт прибора. Вскрытие корпуса прибора ведет к отмене гарантийных обязательств производителя.

### **2. По истечении гарантийного периода:**

Необходимо воспользоваться услугами сертифицированного сервисного центра.

Запасные части можно получить в пяти дня покупки прибора.

**Производитель оставляет за собой право вносить изменения в дизайн и спецификацию своей продукции в отношении технического усовершенствования или с целью улучшения потребительских свойств без предварительного уведомления.** 

## **ПРОГРАММА ОБЕСПЕЧЕНИЯ СБЫТА** *ИЗМЕРЕНИЯ*

- Цифровые и гистограммные щитовые измерители *КОНТРОЛЬ*
- **Датчики измерений** *РЕГИСТРАЦИЯ*
- Аналоговые щитовые измерители (DIN инструменты)
- Цифровые токоизмерительные клещи
- Промышленные регуляторы производственного процесса и уровня мощности
- Диаграммные и безбумажные самописцы
- Однофазные и трехфазные интегрирующие ваттметры
- Крупнопанельные дисплеи
- Элементы интегрированных систем
- Аксессуары для измерительных инструментов (шунты)
- Продукция индивидуального исполнения в соответствии с требованиями заказчика

### *МЫ ТАКЖЕ ПРЕДЛАГАЕМ СВОИ УСЛУГИ ПО ПРОИЗВОДСТВУ:*

- Литье под давлением из алюминиевых сплавов
- Точное машиностроение и детали из термопласта
- Выполнение работ по субподрядам на электронные приборы
- Аналоговые щитовые измерители (DIN инструменты)
- Литье под давлением и прочий инструментарий

### **УРОВЕНЬ КАЧЕСТВА**

### **В соответствии с требованиями международных стандартов ISO 9001 и ISO 14001.**

Все наши приборы имеют знак CE.

Для получения более подробной информации просьба писать или звонить в наш экспортный отдел.

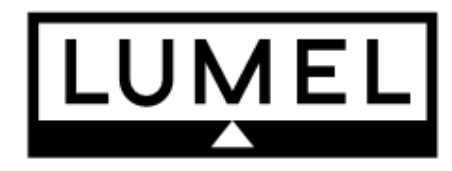

Lubuskie Zakłady Aparatów Elektrycznych - LUMEL S.A. ul. Sulechowska 1, 65-022 Zielona Góra, Poland Tel.: (48-68) 329 51 00 (exchange)

Fax: (48-68) 329 51 01 www.lumel.com.pl e-mail:lumel@lumel.com.pl

**Export Department:** Tel.: (48-68) 329 53 02 or 53 04 Fax: (48-68) 325 40 91 e-mail: export@lumel.com.pl

SM3-09/10-RU

**SM3-07.C** 

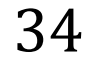